### **Unity Backend**

**"게임 정보 관리" 기능을 이용한 유저 정보 추가 및 불러오기**

**Created in 2023-02-13 Last Updated 2023-03-20 Unity Version 2022.2.2f1**

**Copyright 2016. Jung-Woon Ko. All rights reserved. All contents cannot be copied without permission**

# *Index*

- ◆ **게임 정보 추가**
- ◆ **게임 정보 불러오기**

# **게임 정보 추가**

- **뒤끝 콘솔에 유저 정보 테이블 생성**
- **유니티에 유저 정보 클래스 생성**
- **계정을 생성할 때 테이블에 유저 정보 추가**

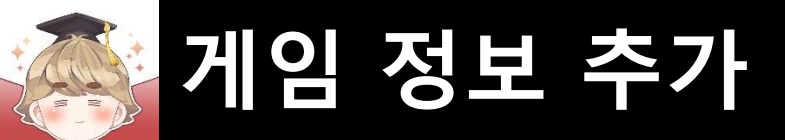

# ■ **뒤끝 콘솔에 유저 정보 테이블 생성**

### ■ 유저 정보 테이블 생성

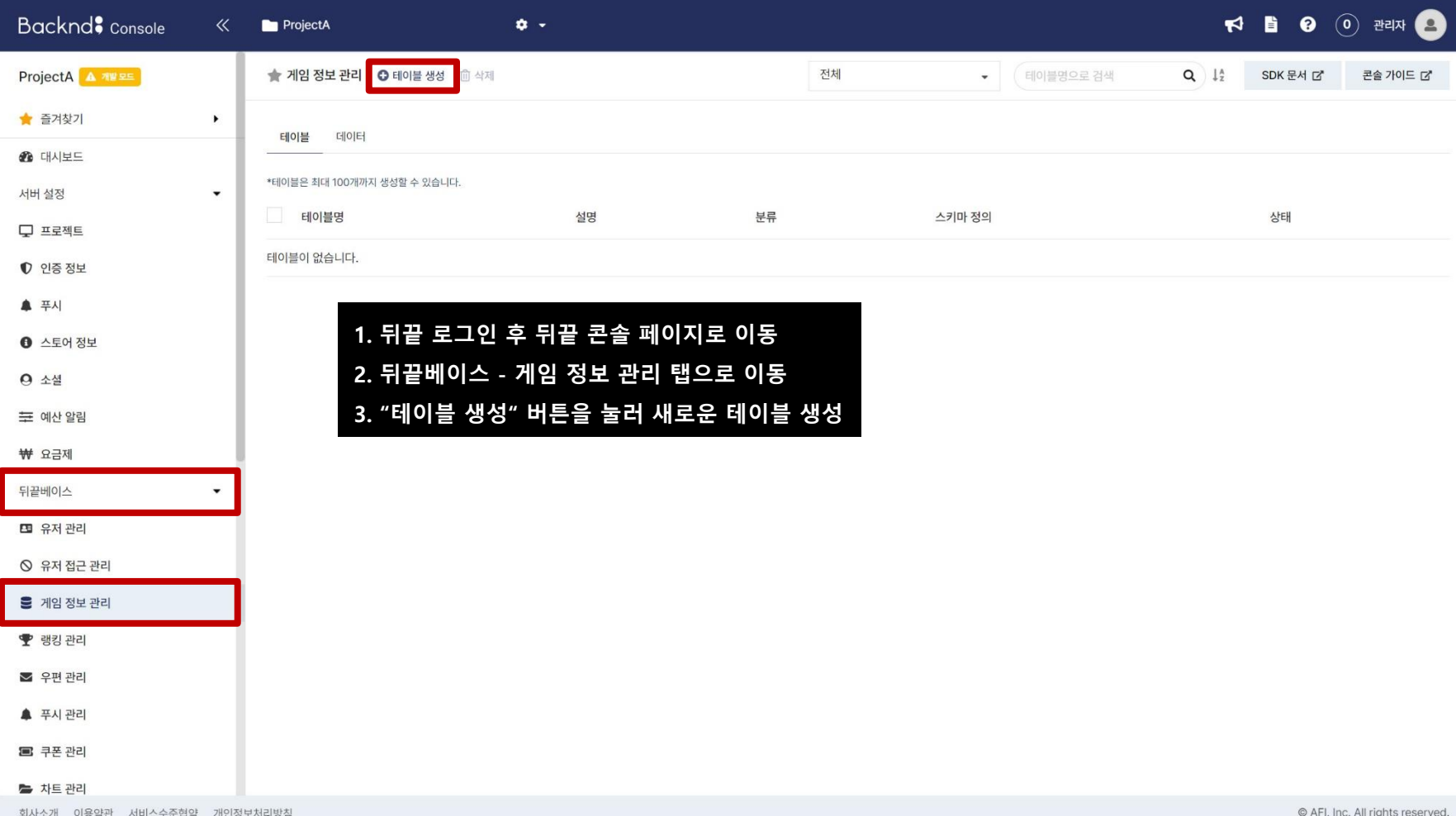

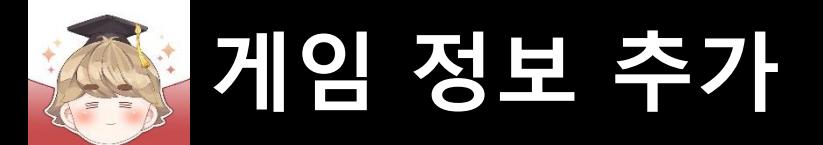

### ■ 유저 정보 테이블 생성 (계속)

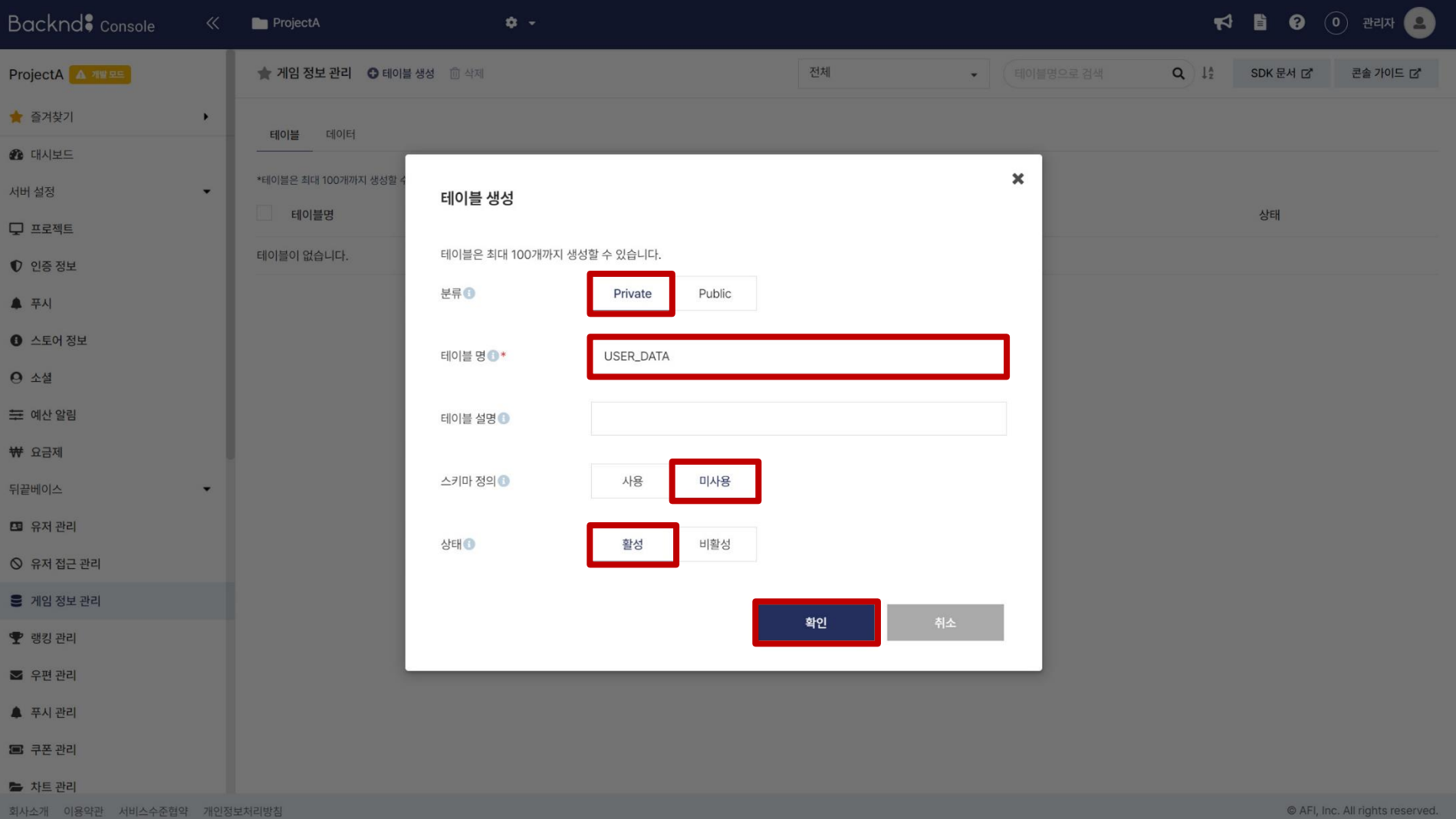

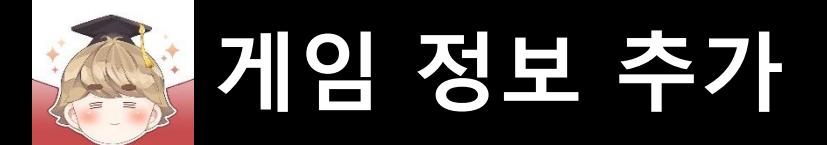

### ■ 유저 정보 테이블 생성 (계속)

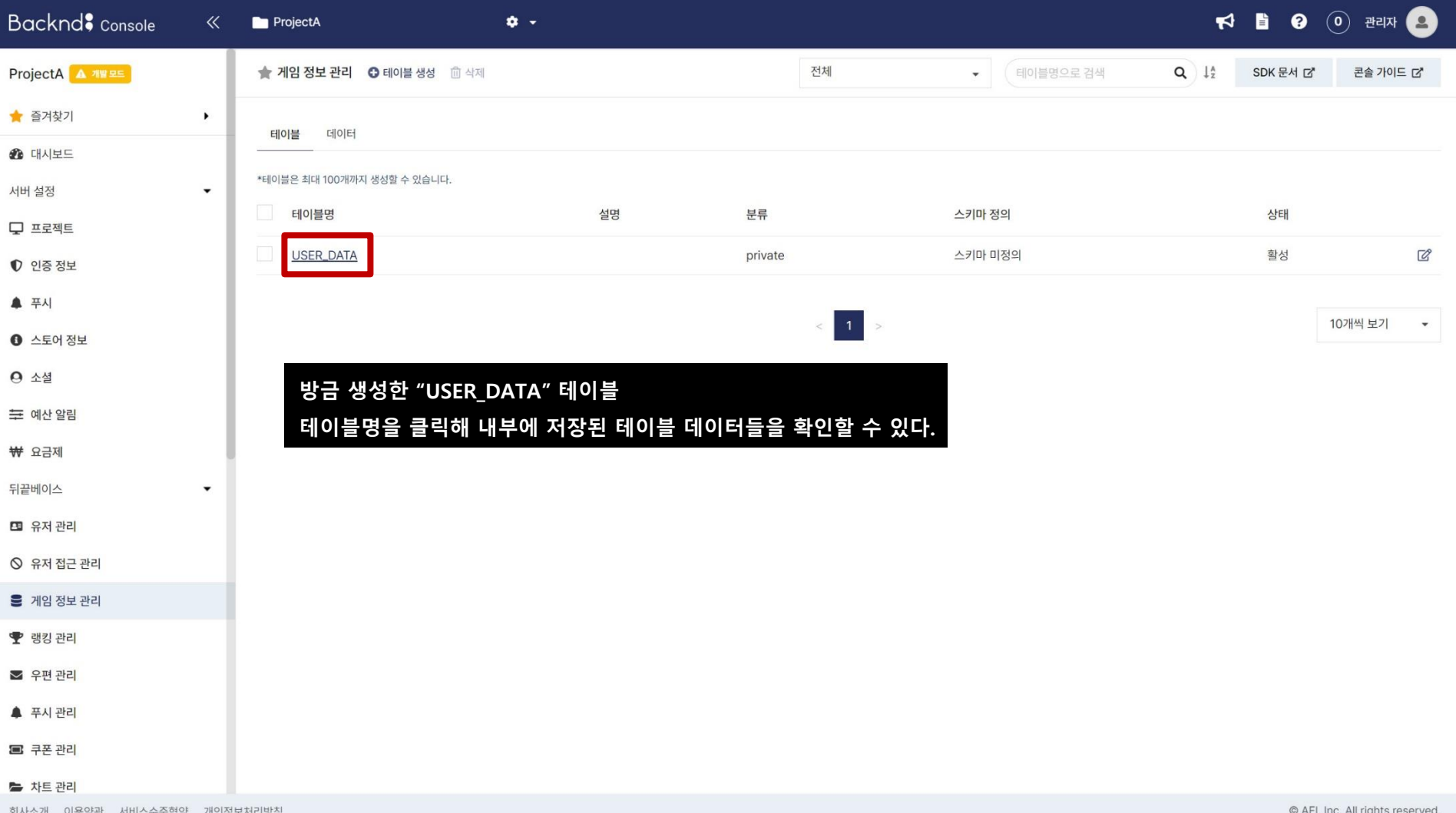

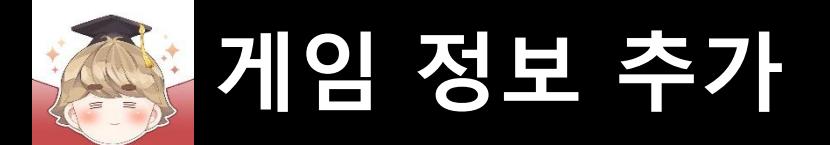

### ■ 유저 정보 테이블 생성 (계속)

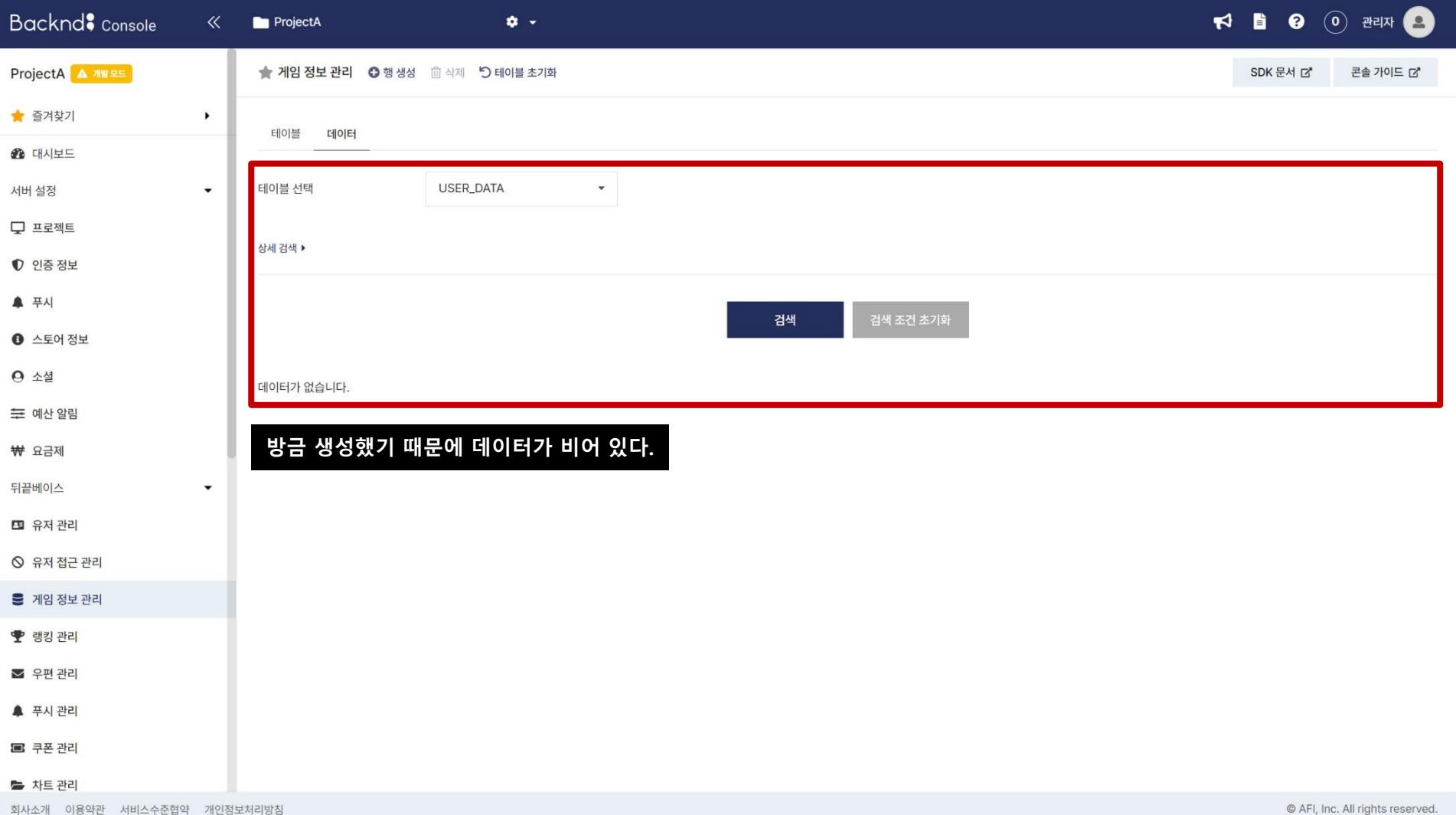

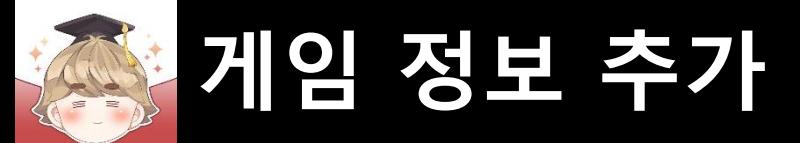

9 10

11

 $13$ 

14

15

# ■ **유니티에 유저 정보 클래스 생성**

- 유저의 게임 내 정보 변수들을 선언하는 스크립트 생성 및 작성
	- □ C# Script 생성 후 스크립트의 이름을 "UserGameData"로 변경

```
[System.Serializable]
 \mathbf{1}\overline{2}Epublic class UserGameData
 3
                                                // Lobby Scene에 보이는 플레이어 레벨
 4
            public int
                              level;
                                                // Lobby Scene에 보이는 플레이어 경험치
 5
            public float
                              experience;
                                                // 무료 재화
 6
            public int
                              gold;
 \overline{7}// 유료 재화
            public int
                              jewel; and the state of the state of the state of the state of the state of the state of the state of the stat
                                                // 게임 플레이에 소모되는 재화
            public int
 8
                              heart; heart,
            public void Reset()
12level = 1;experience
                              = 0;
                 gold
                              = 0;jewel
                              = 0;16
                 heart
                              = 30;1718
```
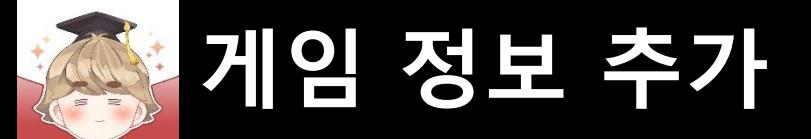

# ■ **계정을 생성할 때 테이블에 유저 정보 추가**

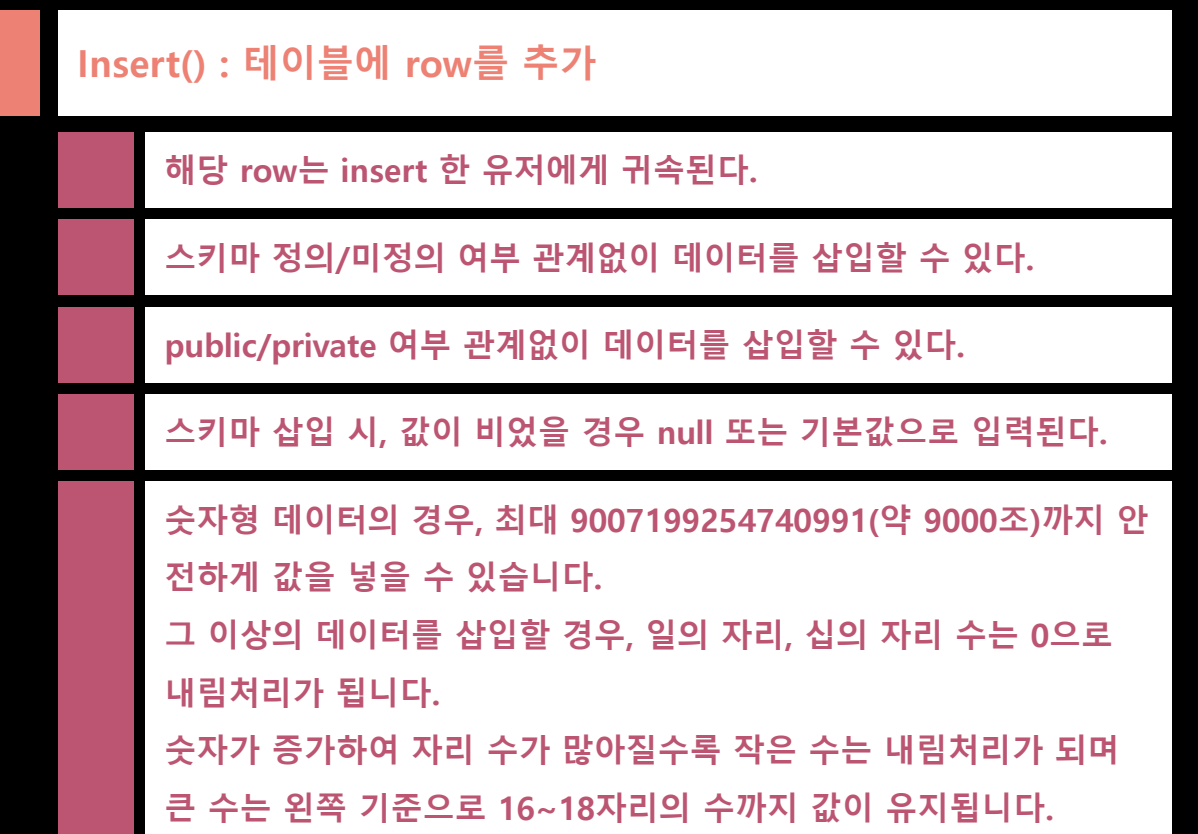

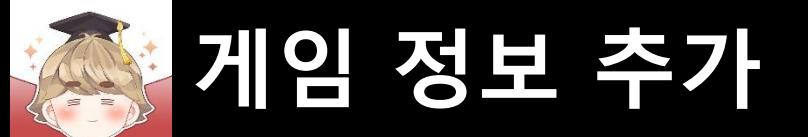

# ■ 서버와 연동해 유저 정보를 제어하는 스크립트 생성 및 작성

□ C# Script 생성 후 스크립트의 이름을 "BackendGameData"로 변경

```
Eusing UnityEngine;
 \mathbf{1}using BackEnd;
 \overline{2}3
      □public class BackendGameData
 4
 5
 6\overline{6}private static BackendGameData instance = null;
 \overline{7}public static BackendGameData Instance
 8
 9
                  get
10
                          ( instance == null)
11if
1213instance = new BackendGameData();
14
15
                      return instance;
16
1718
19
```
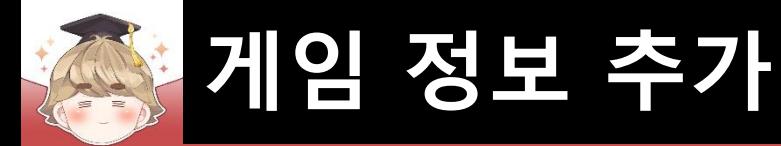

### ■ 서버와 연동해 유저 정보를 제어하는 스크립트 생성 및 작성 (계속)

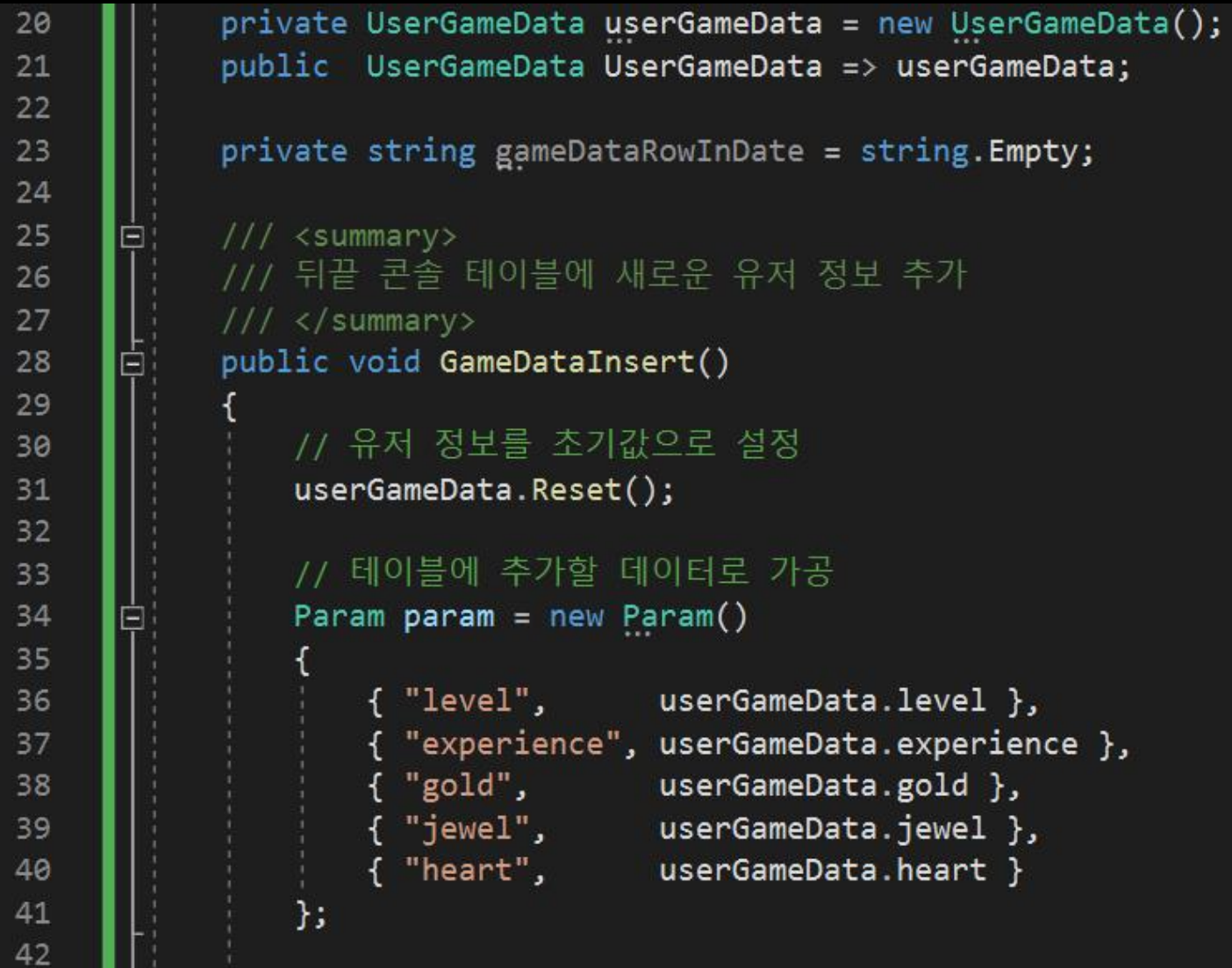

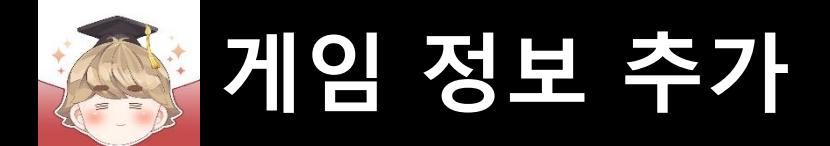

#### ■ 서버와 연동해 유저 정보를 제어하는 스크립트 생성 및 작성 (계속)

```
// 첫 번째 매개변수는 뒤끝 콘솔의 "게임 정보 관리" 탭에 생성한 테이블 이름
43
             Backend.GameData.Insert("USER DATA", param, callback =>
44
45
                // 게임 정보 추가에 성공했을 때
46
47
                if (callback. IsSuccess() )48
                    // 게임 정보의 고유값
49
50
                    gameDataRowInDate = callback.GetInDate();
51
                    Debug.Log($"게임 정보 데이터 삽입에 성공했습니다. : {callback}");
52
53
                 // 실패했을 때
54
55
                else
56
                    Debug.LogError($"게임 정보 데이터 삽입에 실패했습니다. : {callback}");
57
58
             });
59
60
61
```
# ■ 계정 생성에 성공했을 때 서버 테이블에 해당 계정 유저 정보 생성

#### □ RegisterAccount Script 수정

**게임 정보 추가**

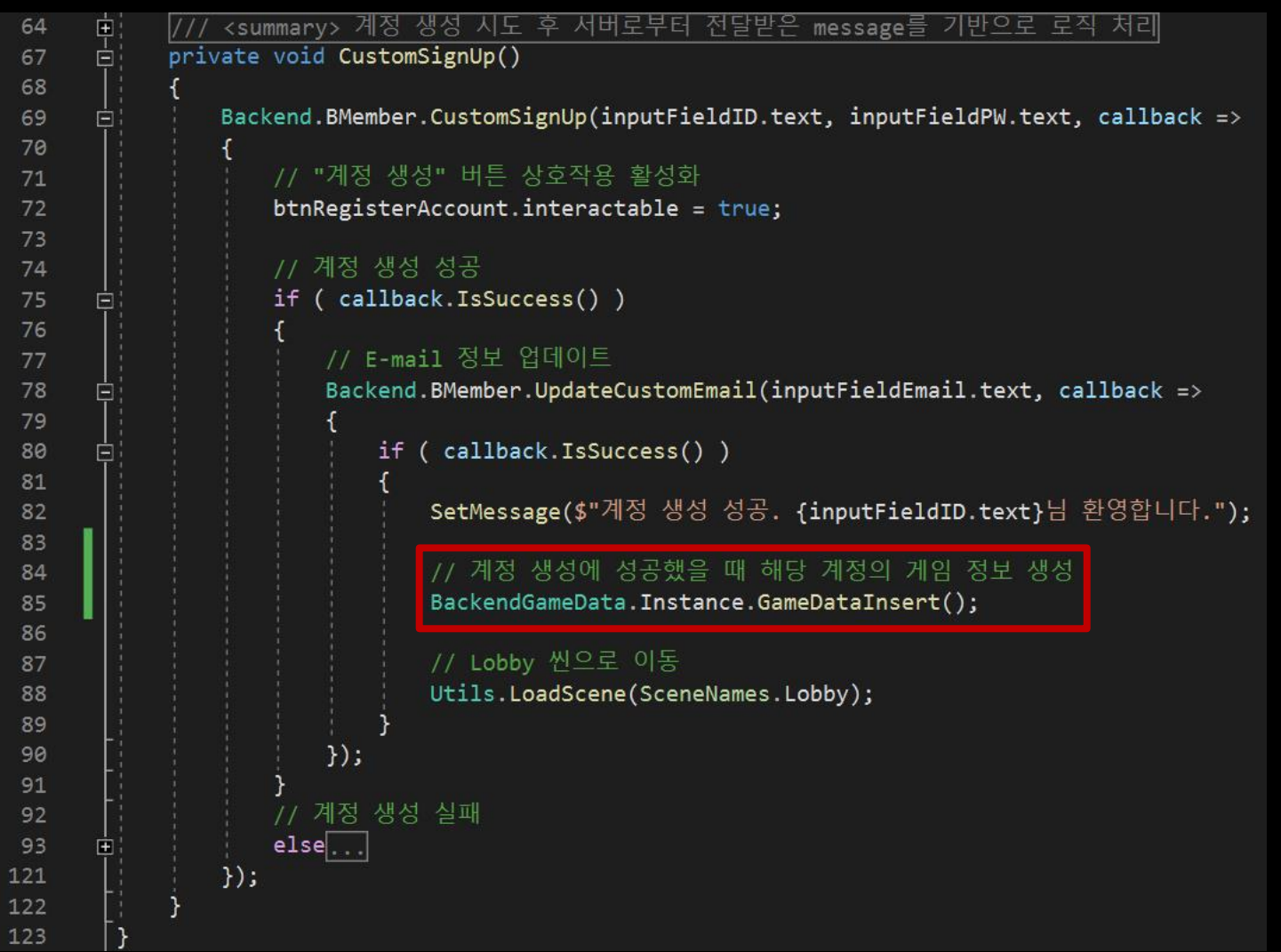

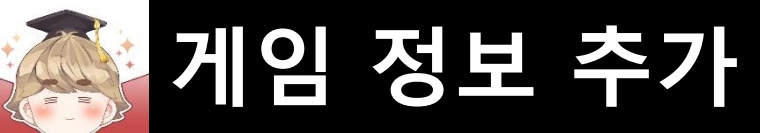

#### ■ 결과 화면

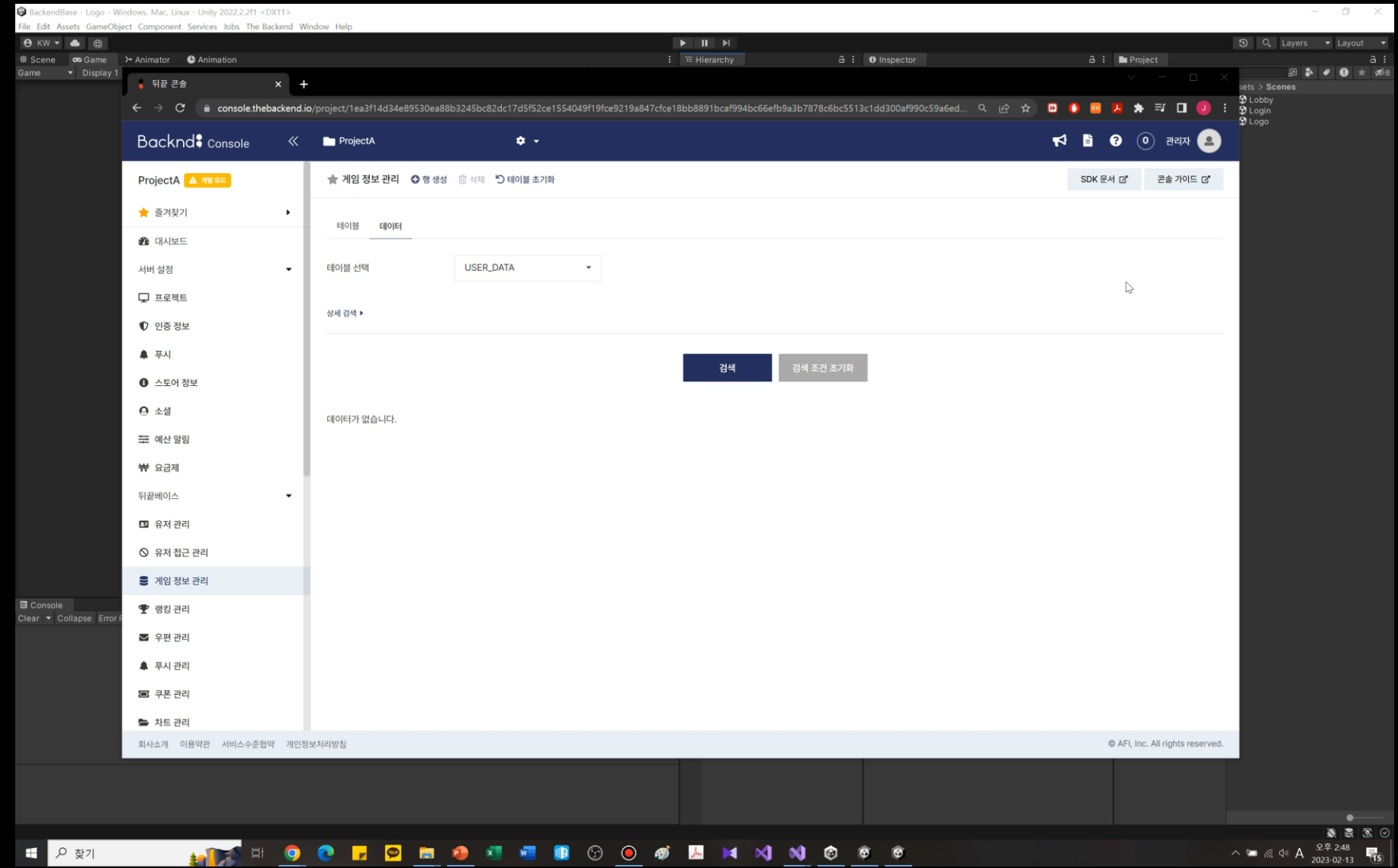

U

- **Lobby Scene UI 제작**
- **Lobby 씬을 로드할 때 유저 정보 불러오기**

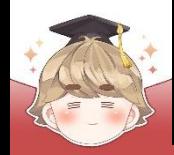

# ■ **Lobby Scene UI 제작**

■ 플레이어 레벨을 출력하는 "Text - TextMeshPro" UI 생성 및 설정

□ GameObject - UI - "Text - TextMeshPro"

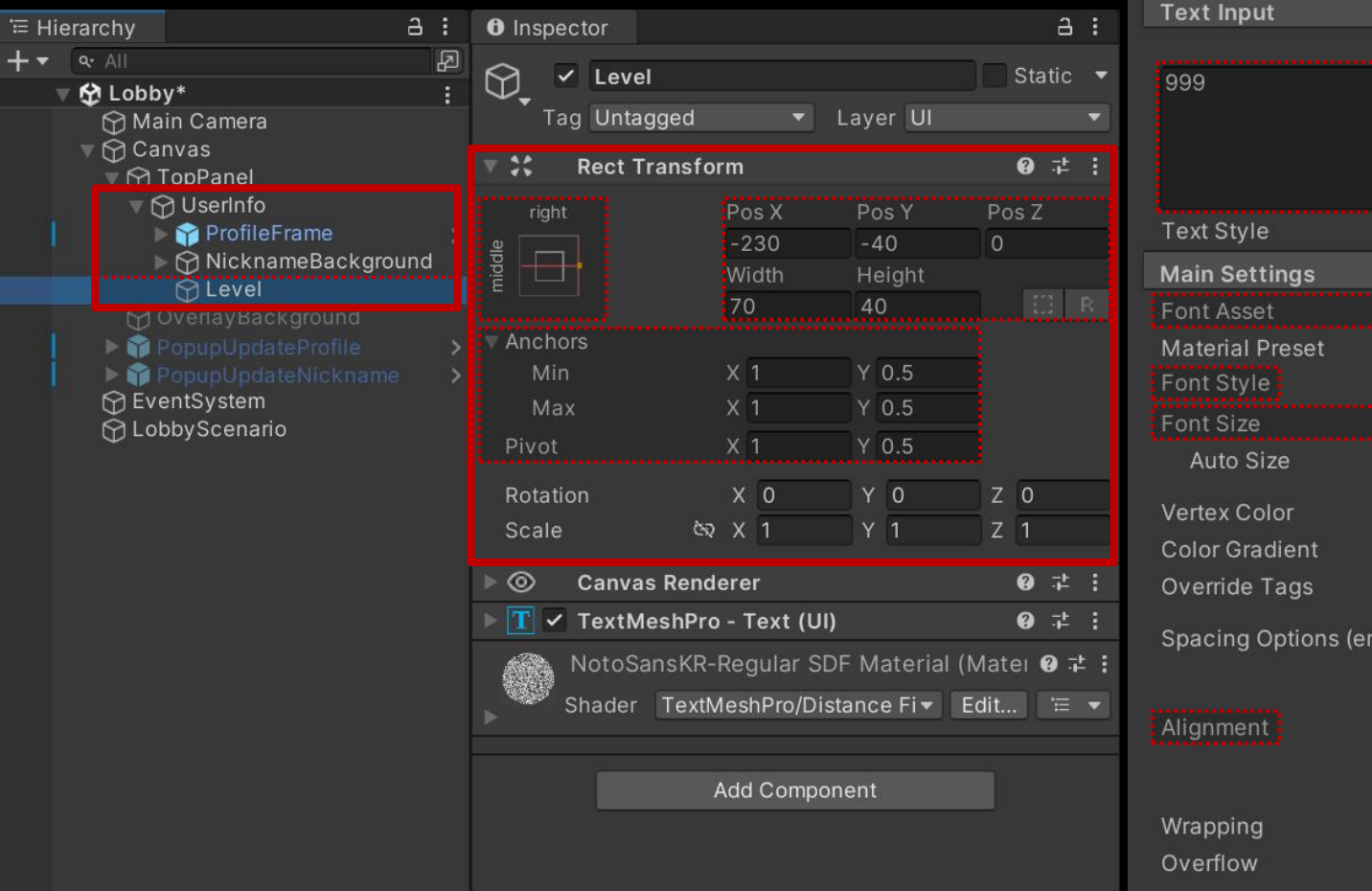

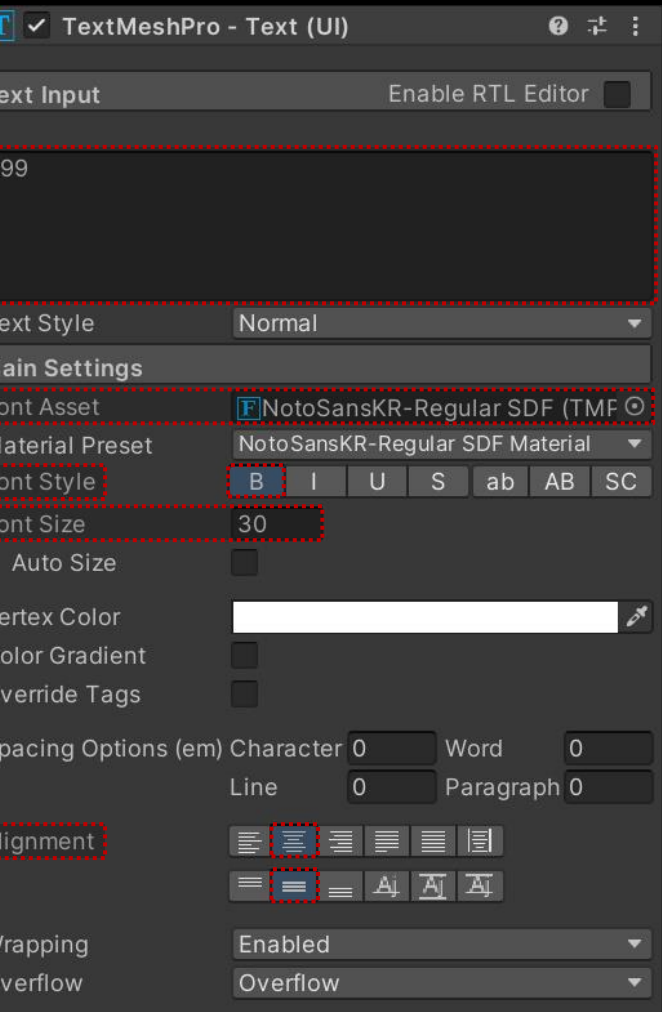

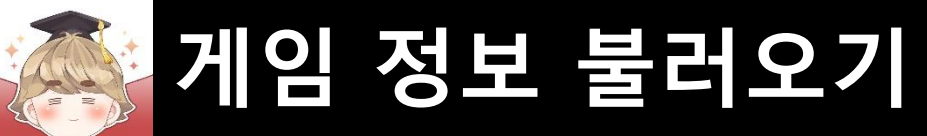

# ■ 플레이어 경험치를 출력하는 Slider UI 생성 및 설정

#### □ GameObject - UI - Slider

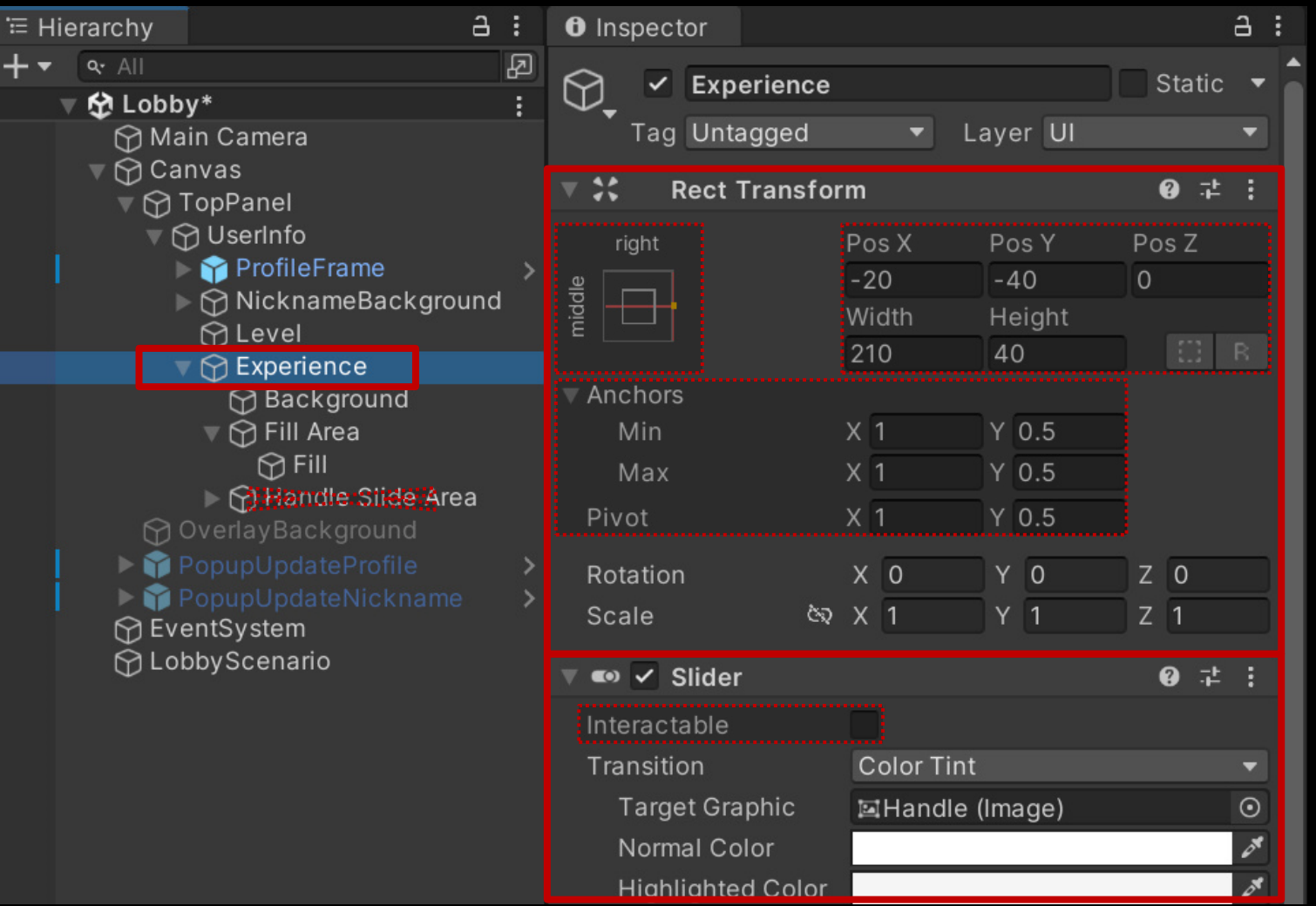

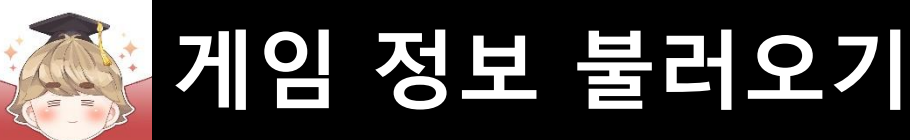

# ■ 플레이어 경험치를 출력하는 Slider UI 생성 및 설정 (계속)

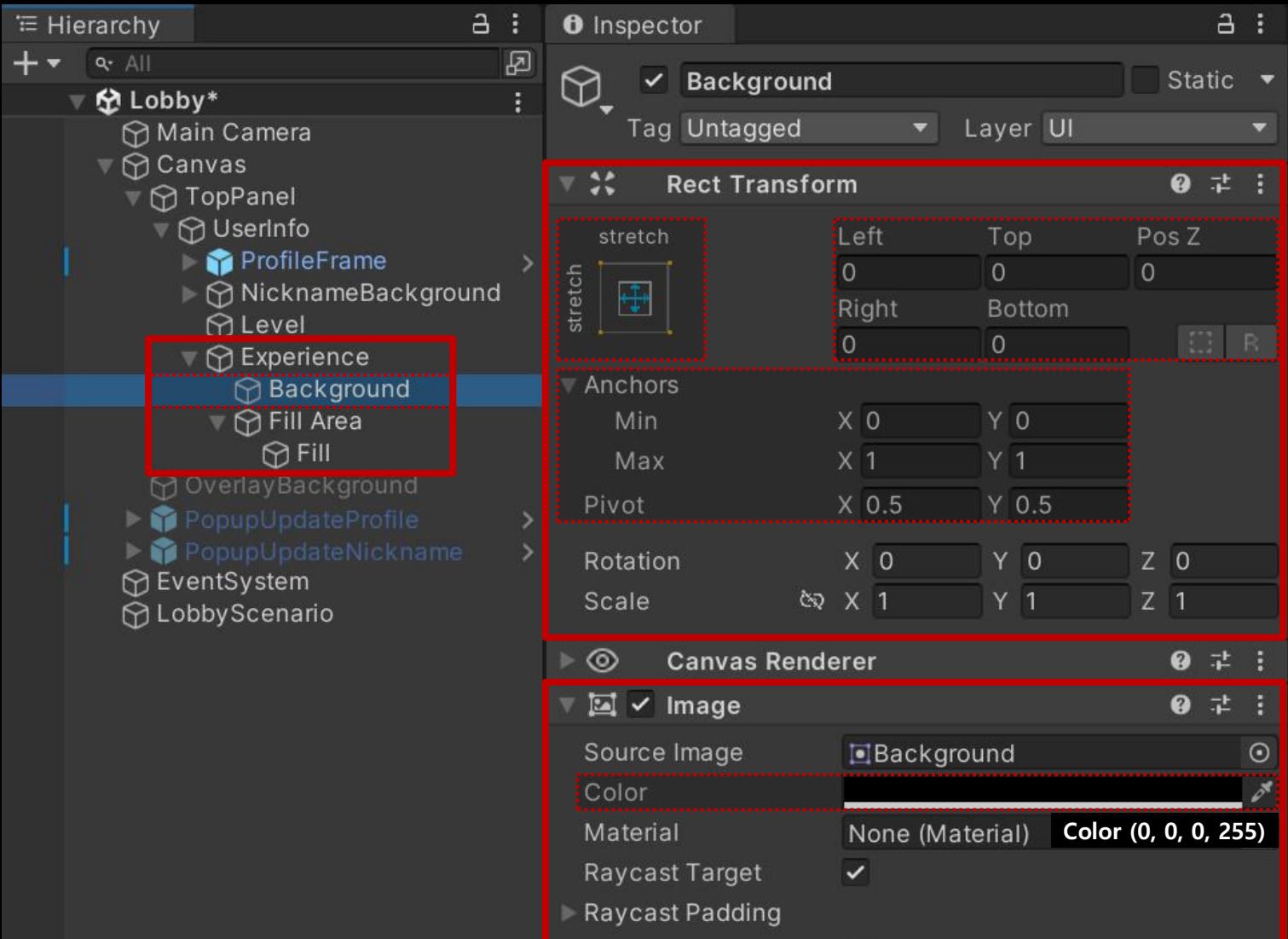

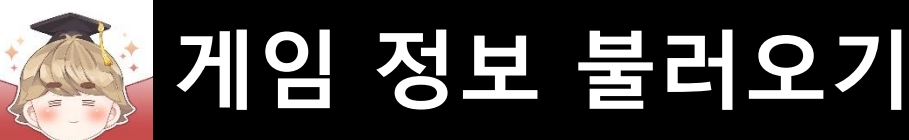

# ■ 플레이어 경험치를 출력하는 Slider UI 생성 및 설정 (계속)

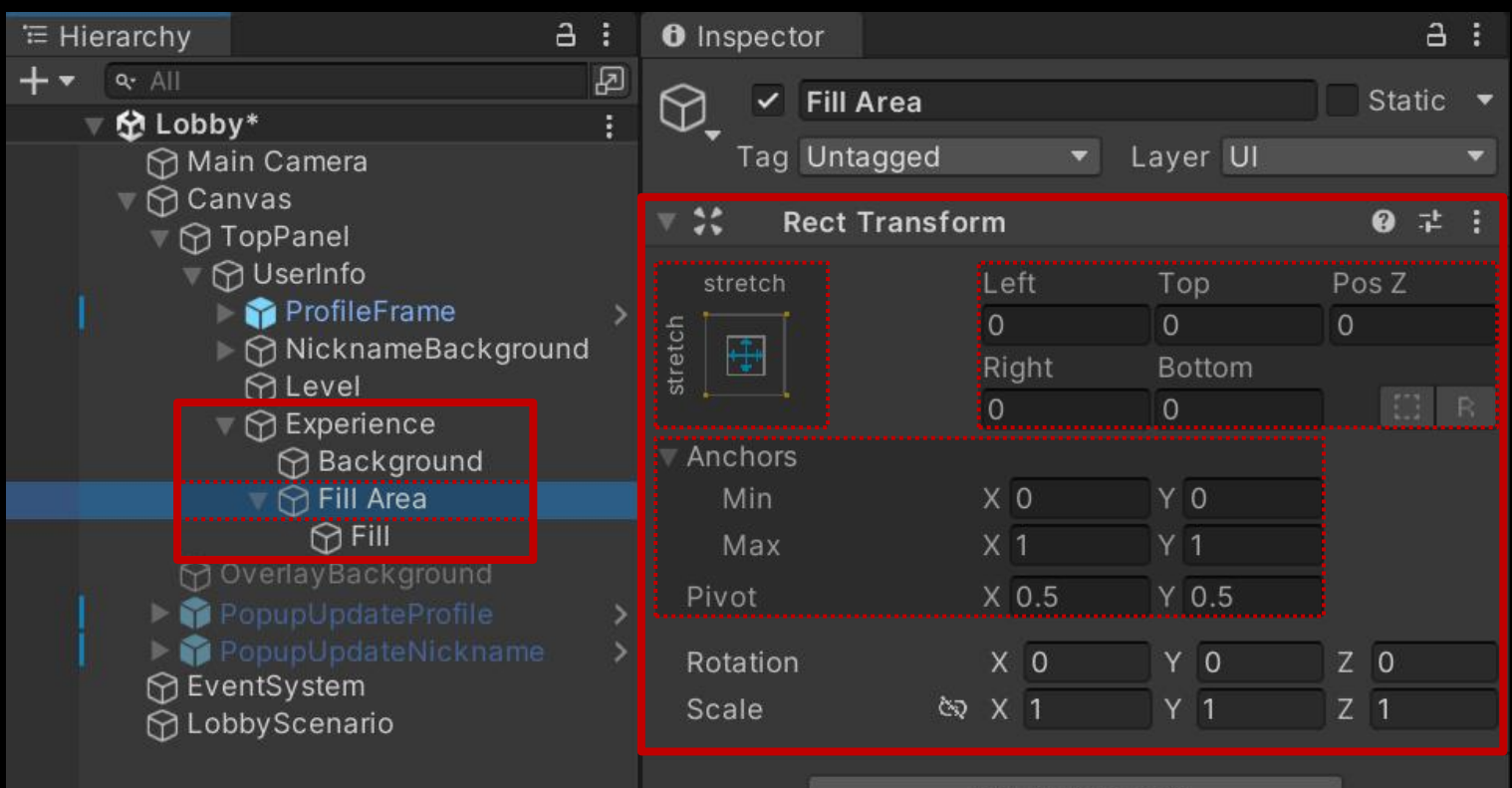

**Add Component** 

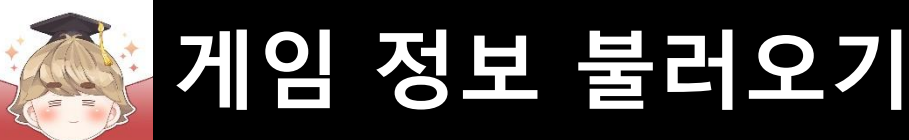

# 플레이어 경험치를 출력하는 Slider UI 생성 및 설정 (계속)

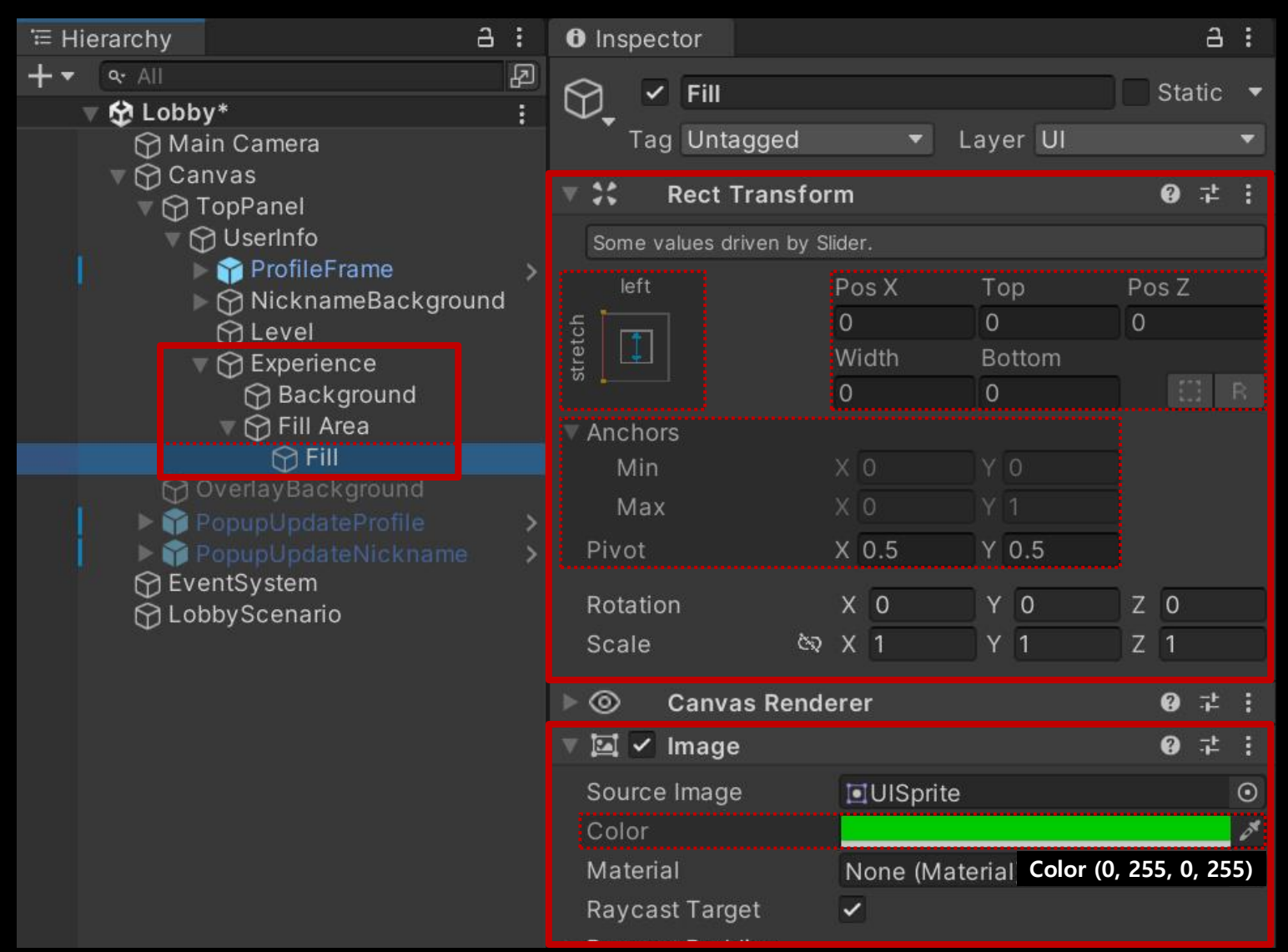

■ 플레이어의 재화 UI를 관리하는 Panel UI 생성 및 설정

#### ■ GameObject - UI - Panel

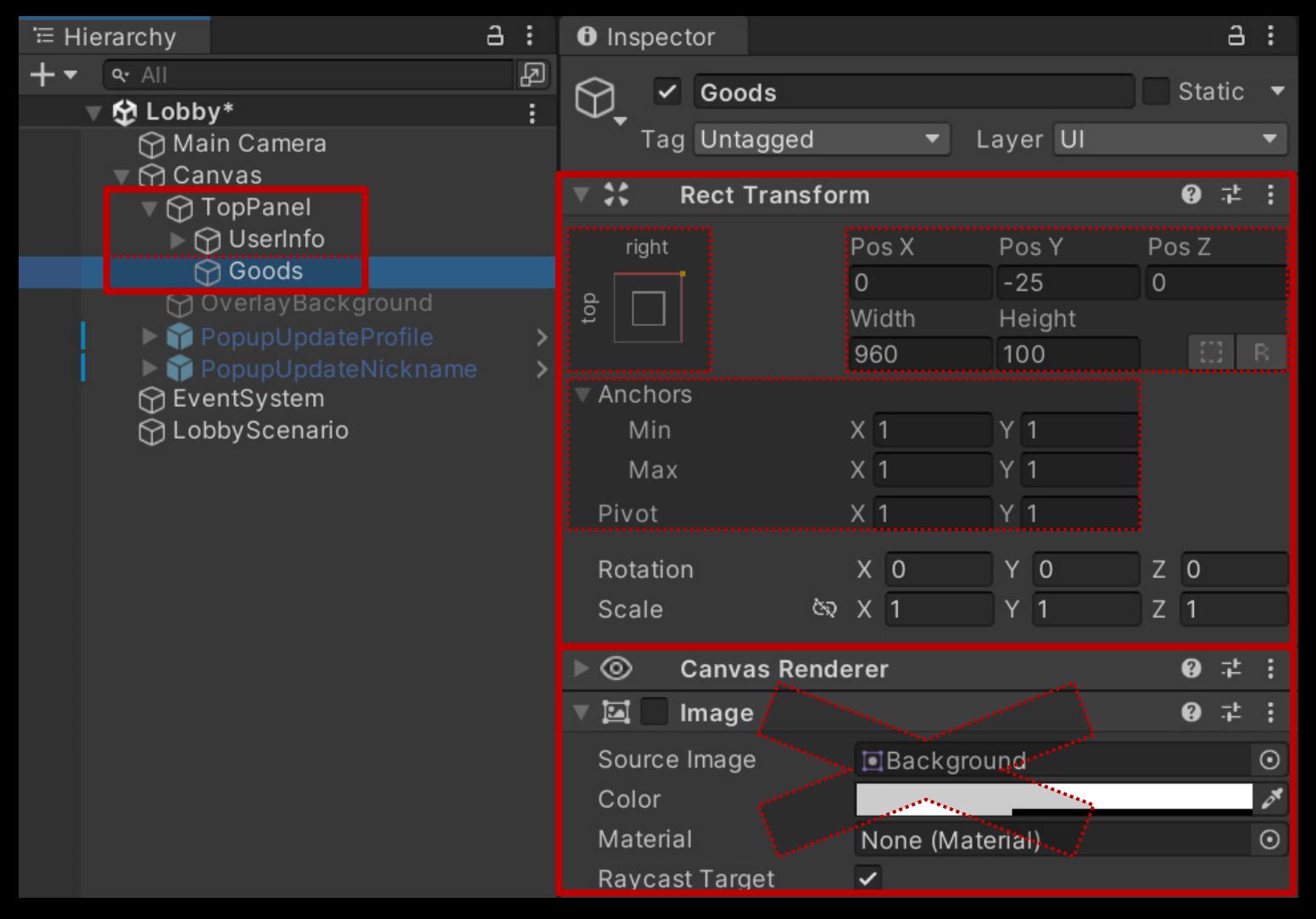

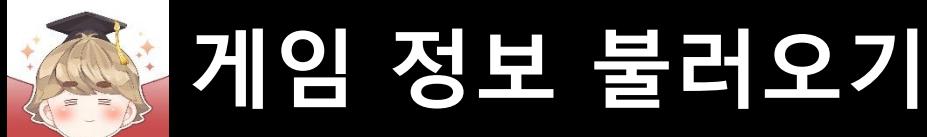

# ■ 게임 플레이 시 소모되는 하트 UI를 관리하는 Button UI 생성 및 설정

#### □ GameObject - UI - "Button - TextMeshPro"

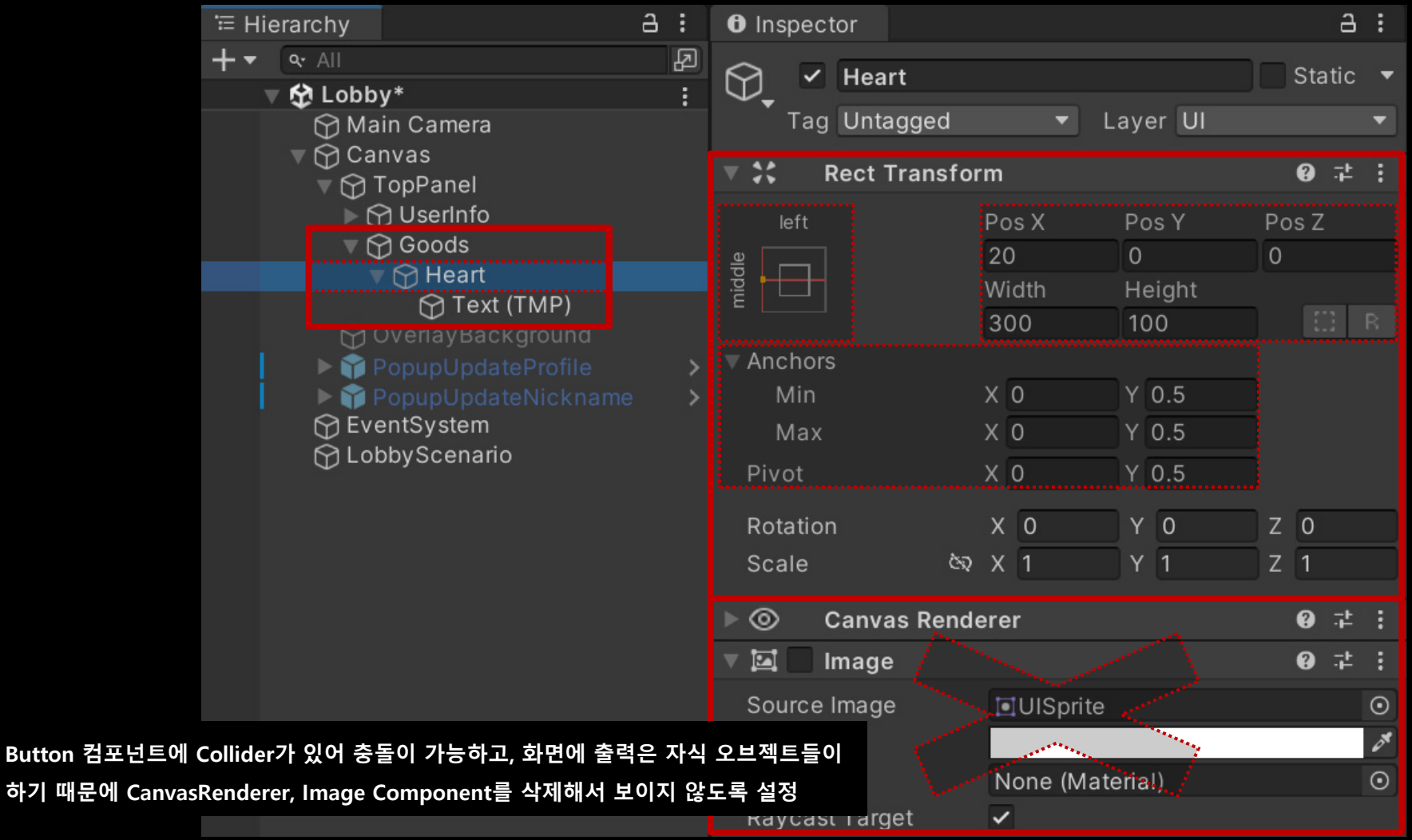

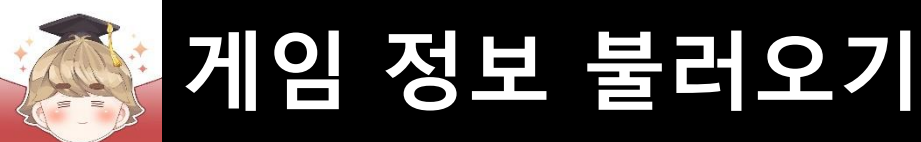

#### ■ 게임 플레이 시 소모되는 하트 UI를 관리하는 Button UI 생성 및 설정 (계속)

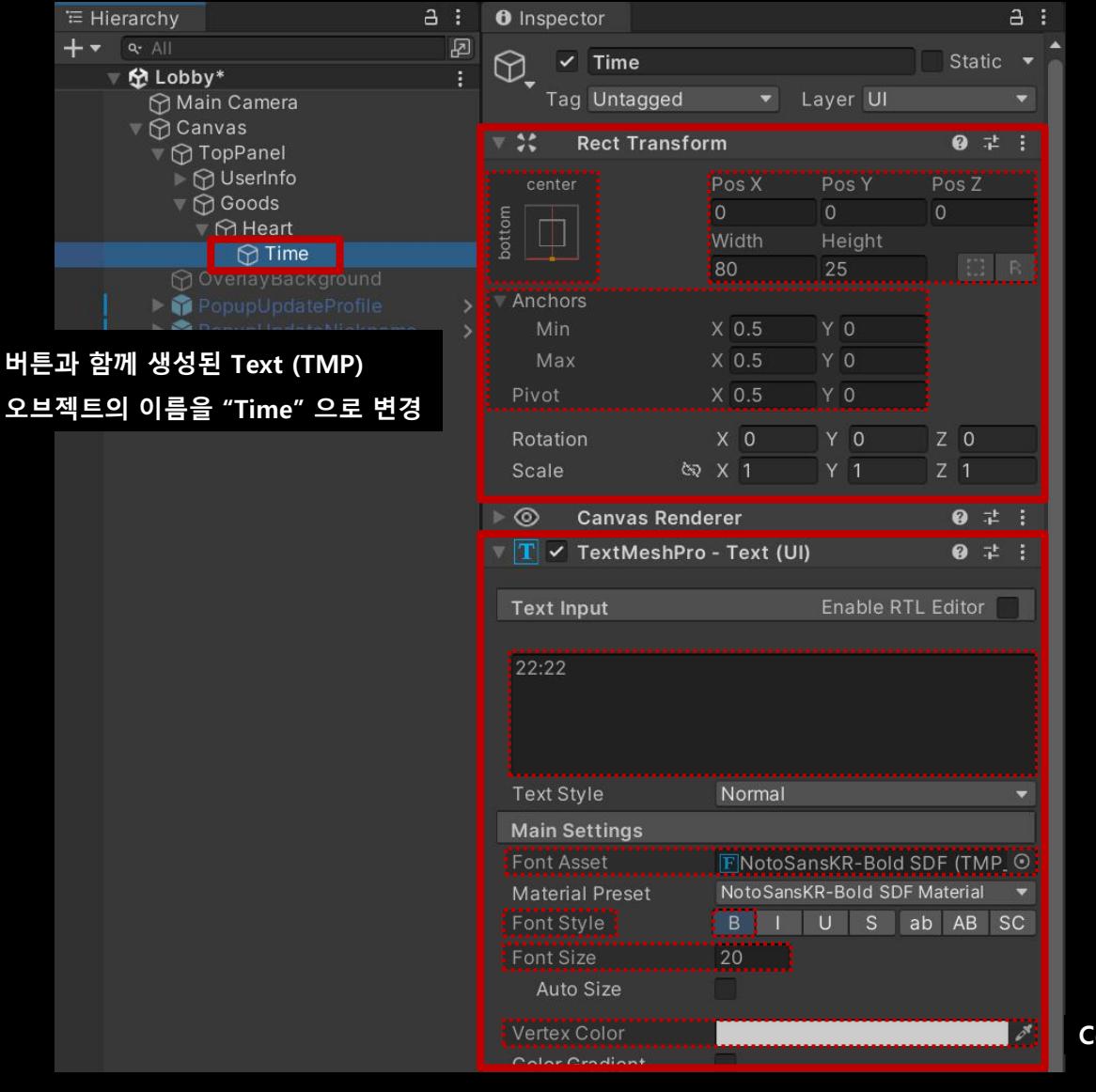

**Color (255, 255, 255, 255)**

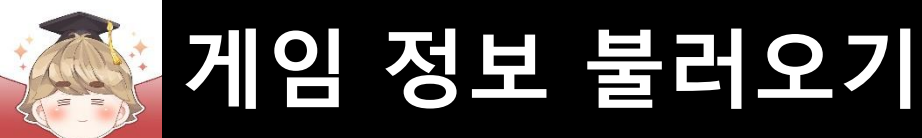

### ■ 하트 개수 배경을 출력하는 Image UI 생성 및 설정

#### □ GameObject - UI - Image

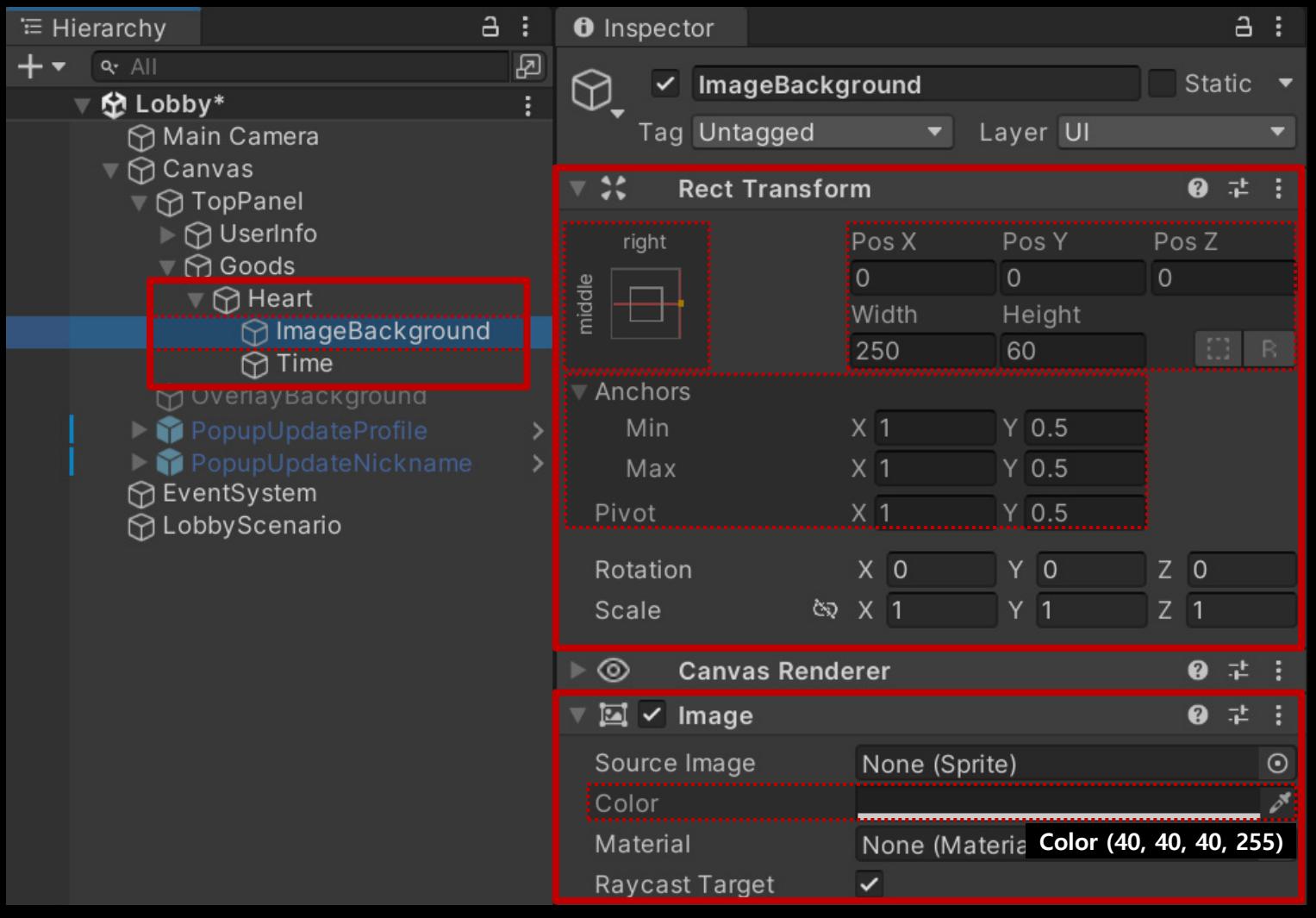

**⊟** Hierar Q.  $\mathbf{B}$ 

# **게임 정보 불러오기**

### ■ 하트 개수를 출력하는 "Text - TextMeshPro" UI 생성 및 설정

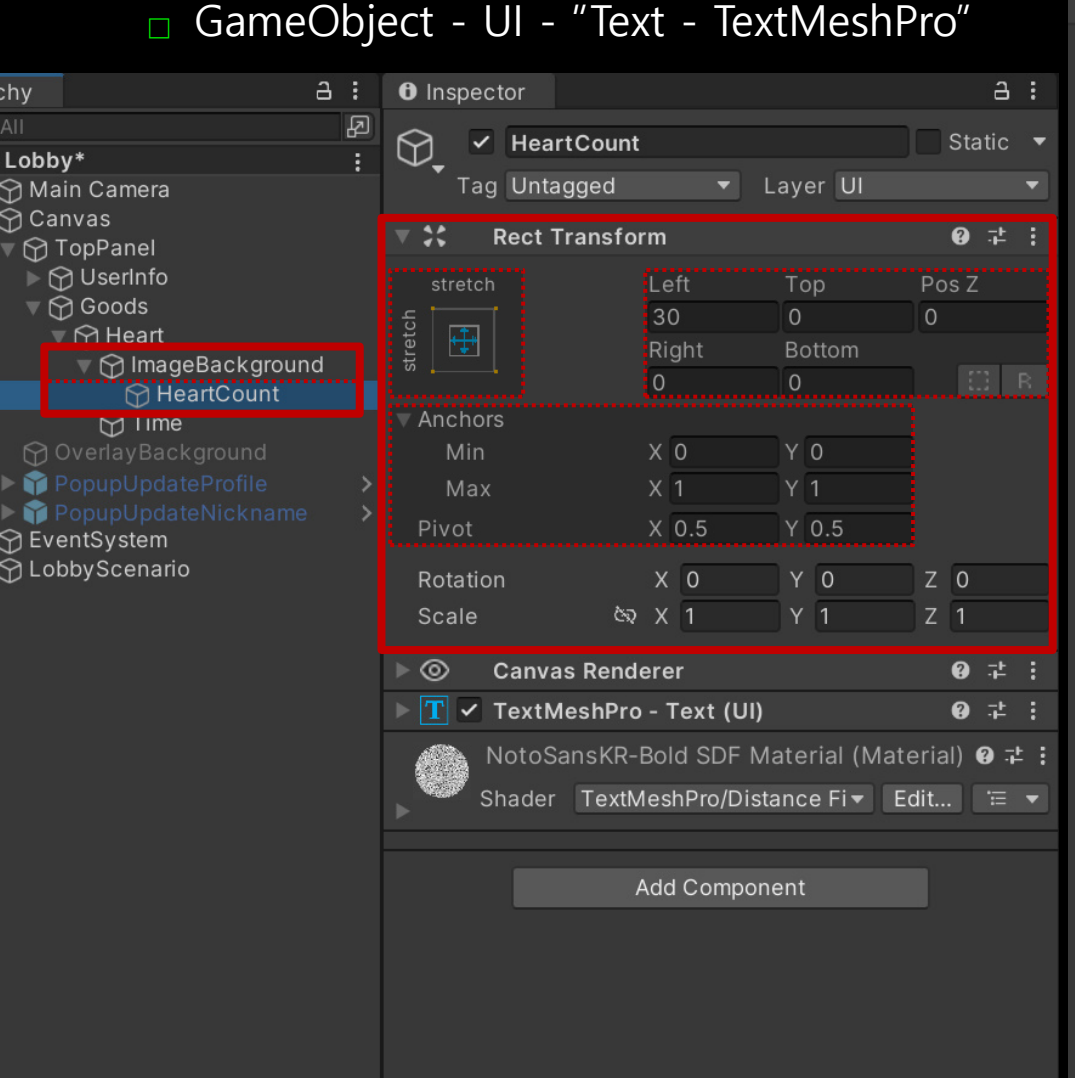

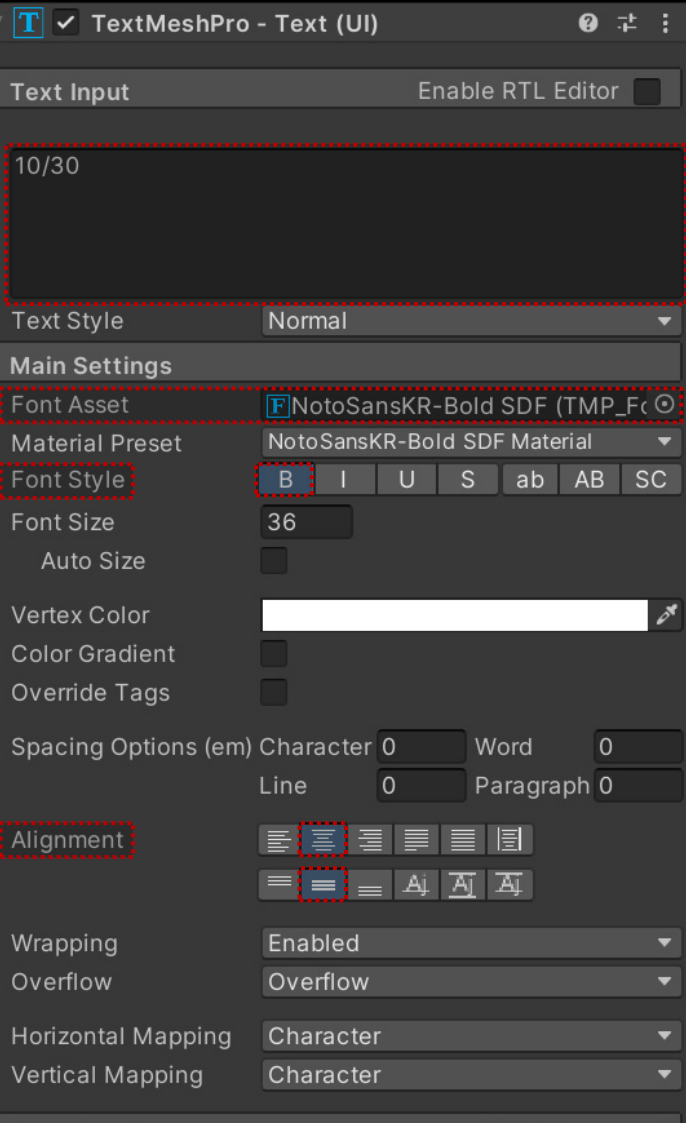

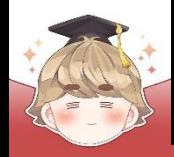

# ■ 하트 이미지를 출력하는 Image UI 생성 및 설정

□ GameObject - UI - Image

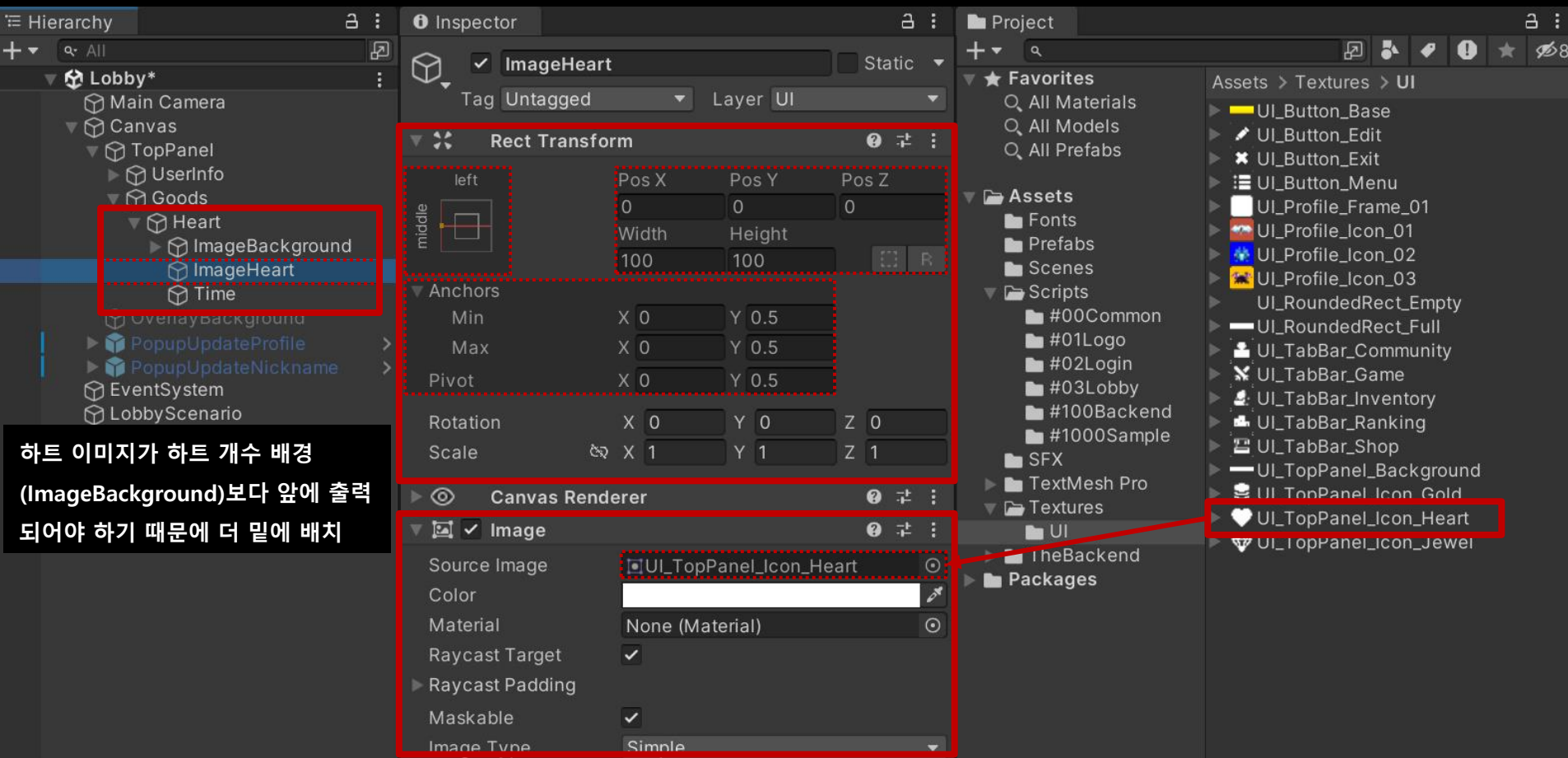

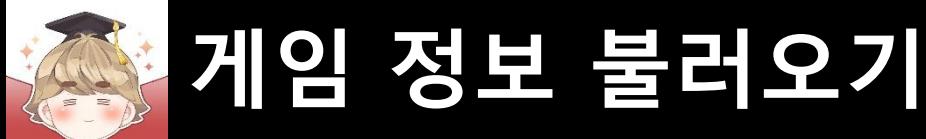

# ■ 유료 재화 보석 UI를 관리하는 Button UI 생성 및 설정

#### □ GameObject - UI - "Button - TextMeshPro"

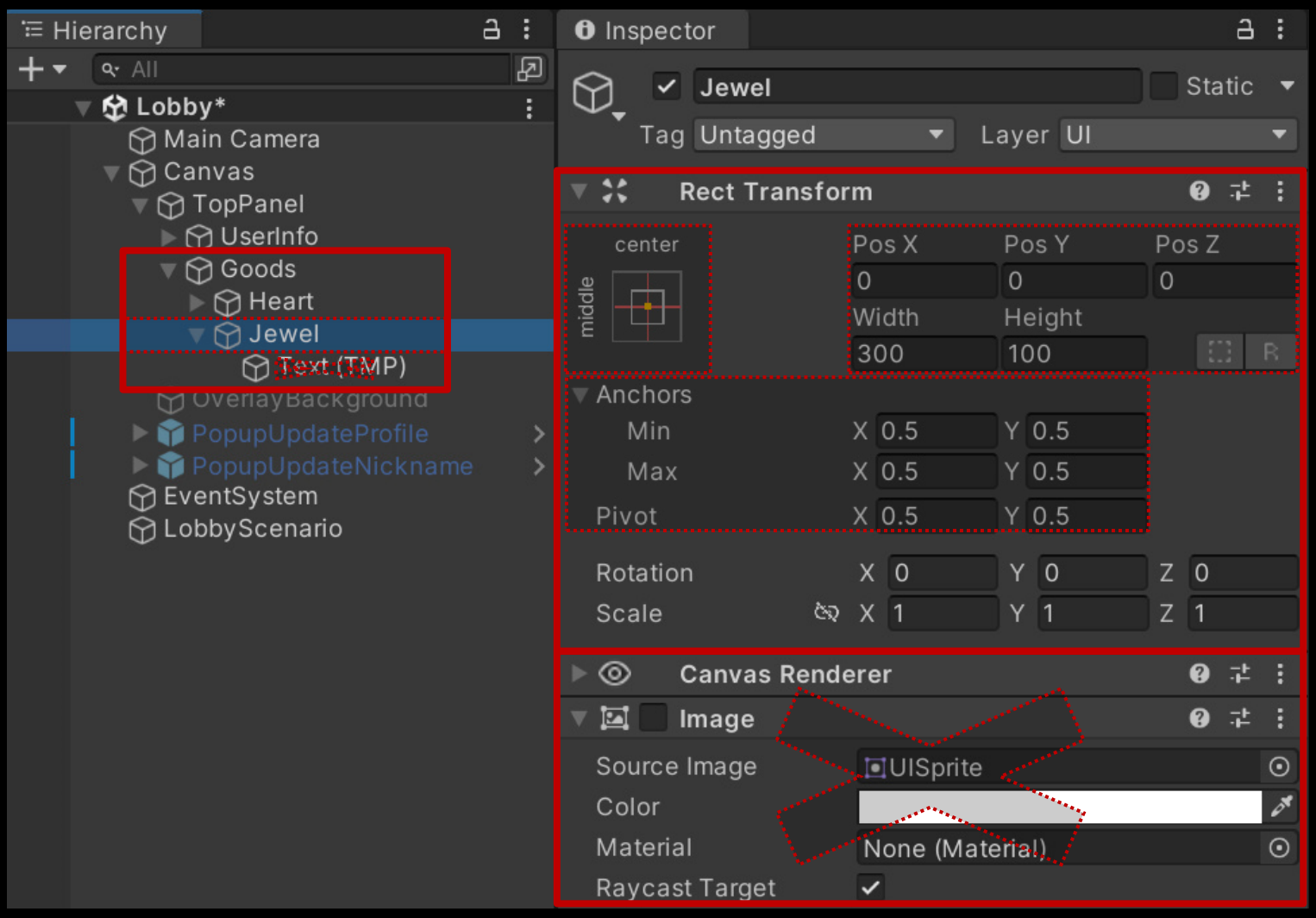

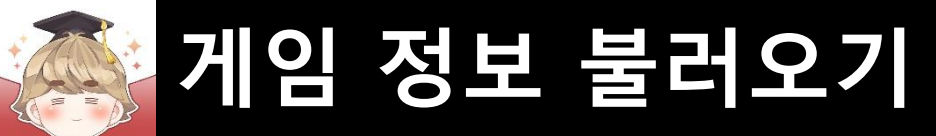

### ■ 보석 개수 배경을 출력하는 Image UI 생성 및 설정

#### □ GameObject - UI - Image

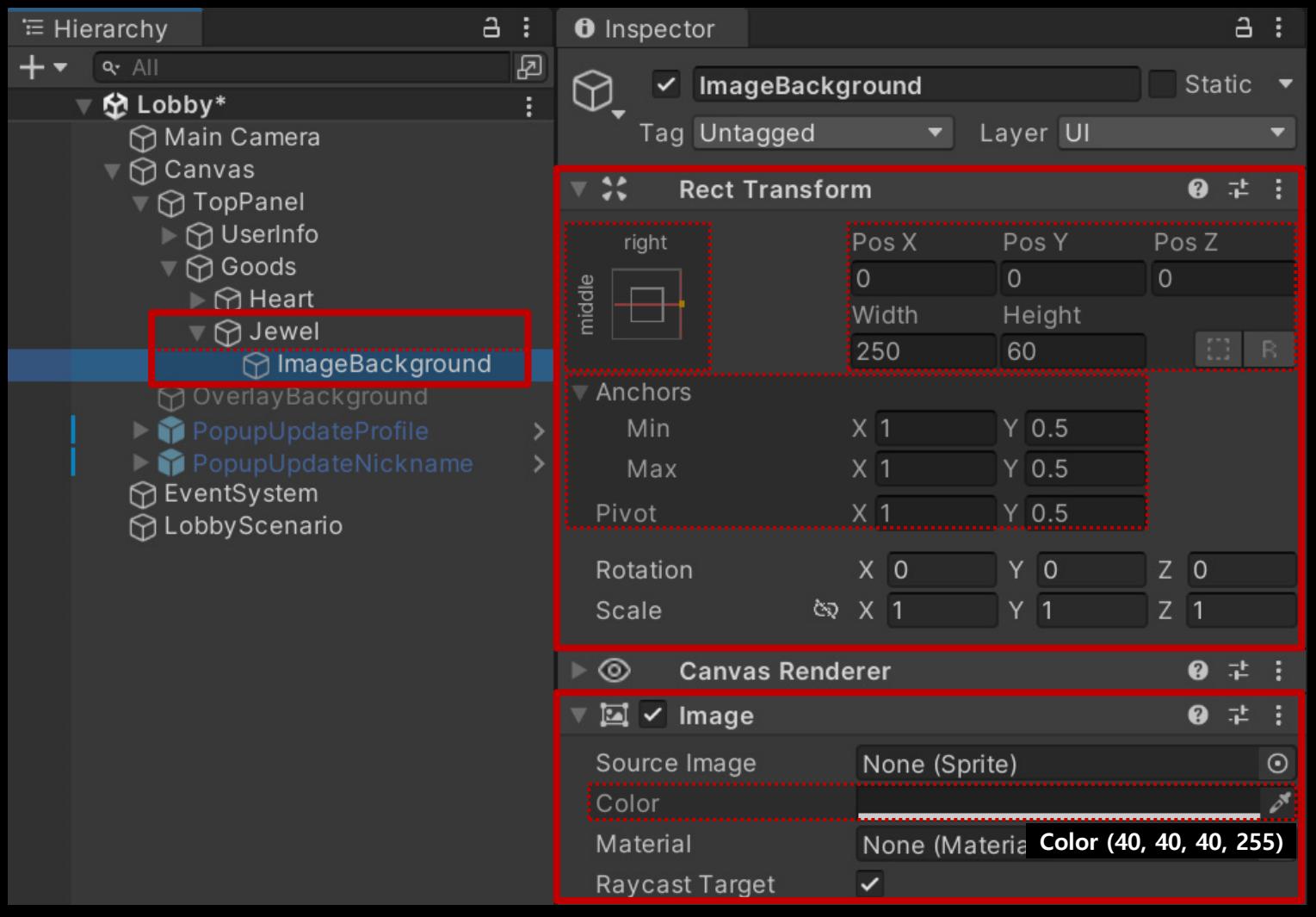

# ■ 보석 개수를 출력하는 "Text - TextMeshPro" UI 생성 및 설정

□ GameObject - UI - "Text - TextMeshPro"  $a:$ <sup>∈</sup> Hierarchy  $a:$ **O** Inspector  $\boxed{\mathcal{B}}$  $+$   $\bullet$   $\bullet$  All 为 ✓ JewelCount Static ▼ 分 Lobby\* ÷ **v** Layer UI Tag Untagged Main Camera  $\nabla$  Canvas ● # :  $\overline{\mathbf{v}}$   $\mathbf{X}$ **Rect Transform** ▼ ⊙ TopPanel ▶ **O** UserInfo Pos<sub>Z</sub> stretch Left Top  $\nabla \otimes$  Goods 30  $\circ$  $\circ$  $\triangleright$   $\odot$  Heart  $\overline{\bigoplus}$ Right Bottom MJewel  $E = R$ i O  $\circ$ ▽ ⊙ ImageBackground Anchors **↑ JewelCount** Min  $X<sub>0</sub>$  $Y$  0 PopupUpdateProfile  $X<sub>1</sub>$ Max  $Y$  1 PopupUpdateNickname  $X$  0.5 Pivot  $Y$  0.5 **← EventSystem ∩** Lobby Scenario X O  $Y$  0  $Z<sub>0</sub>$ Rotation **৫** X 1  $Y<sub>1</sub>$  $Z$  1 **Scale**  $9 : 1 :$ ⊚ **Canvas Renderer**  $||\mathbf{T}||$   $\le$  TextMeshPro - Text (UI)  $9 : 1 :$ NotoSansKR-Bold SDF Material (Material) @  $\neq$  : Shader TextMeshPro/Distance Fi ▼ Edit... **Add Component** 

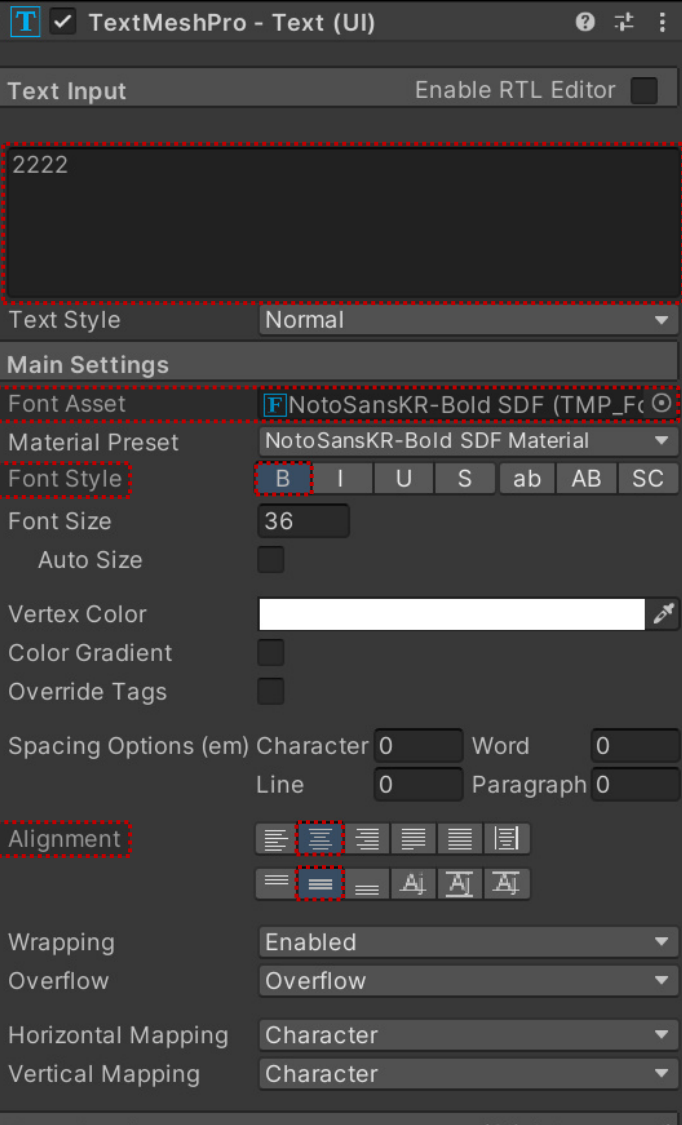

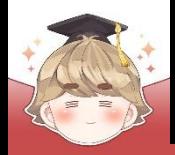

# ■ 보석 이미지를 출력하는 Image UI 생성 및 설정

□ GameObject - UI - Image

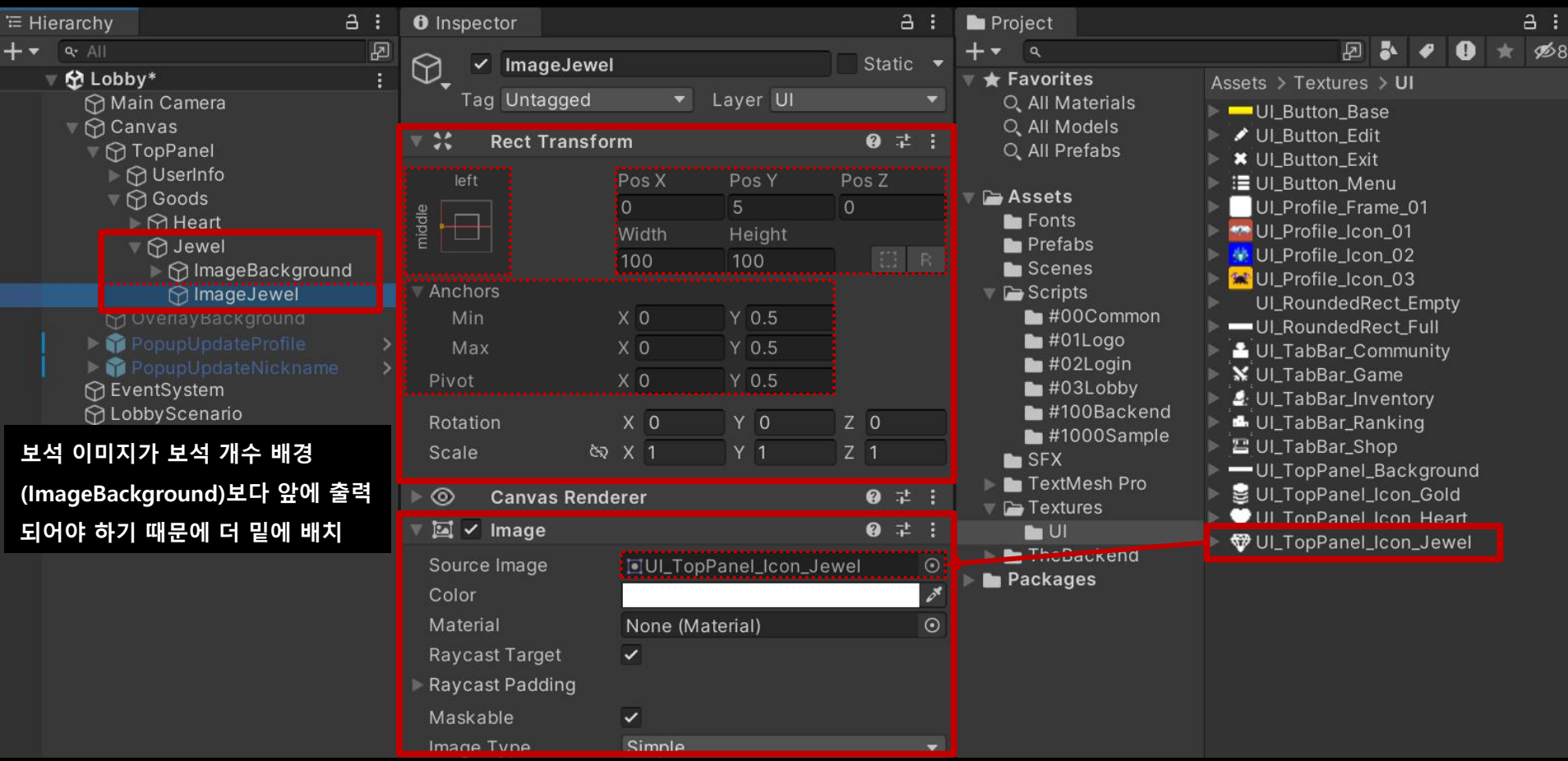

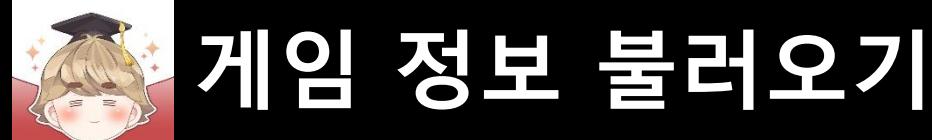

# ■ 무료 재화 골드 UI를 관리하는 Button UI 생성 및 설정

#### □ GameObject - UI - "Button - TextMeshPro"

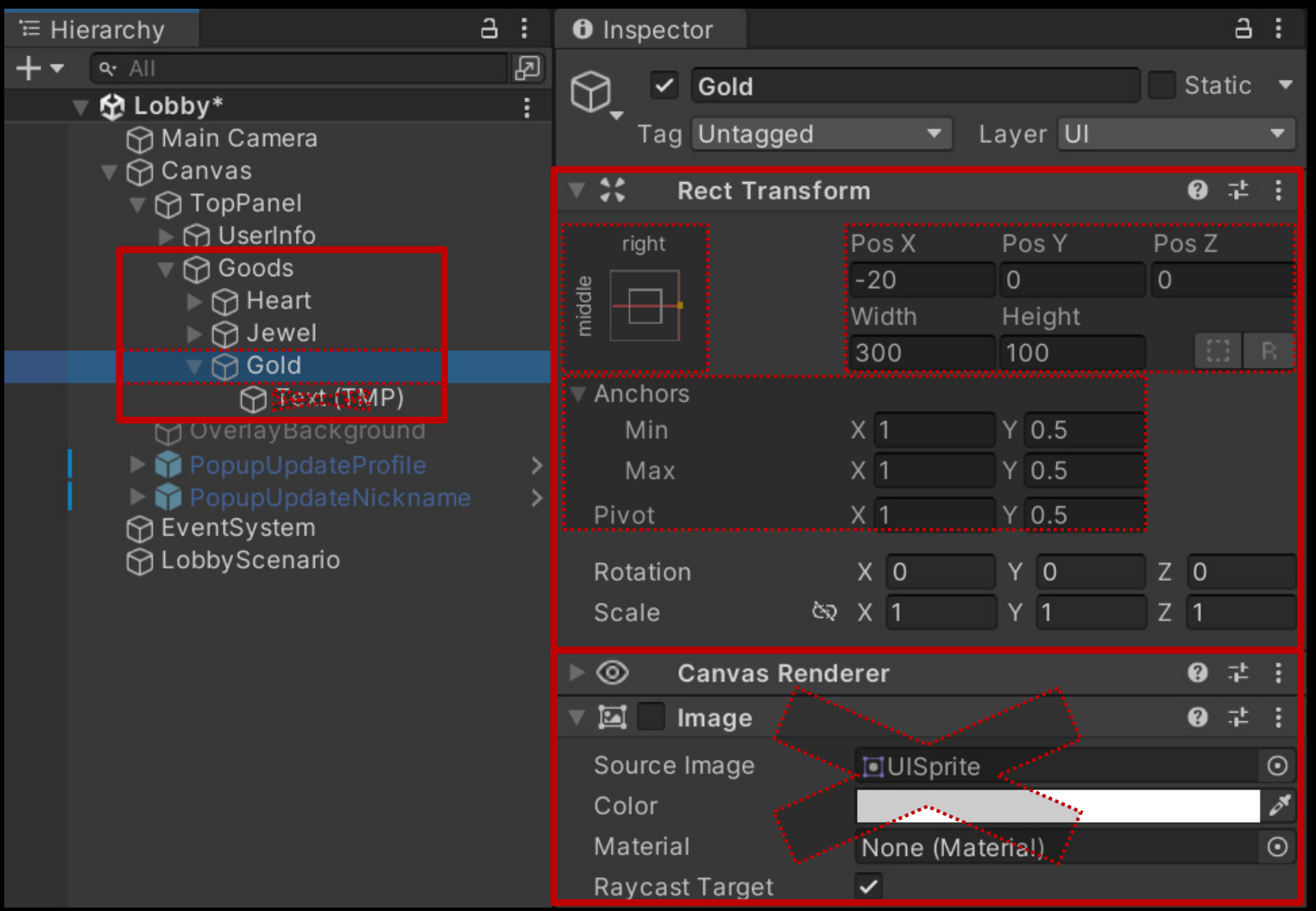

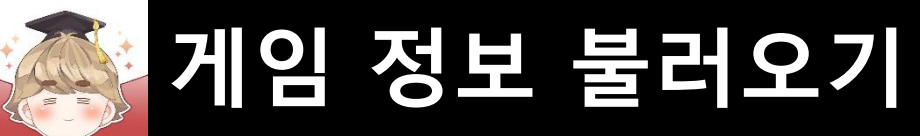

# ■ 골드 개수 배경을 출력하는 Image UI 생성 및 설정

#### □ GameObject - UI - Image

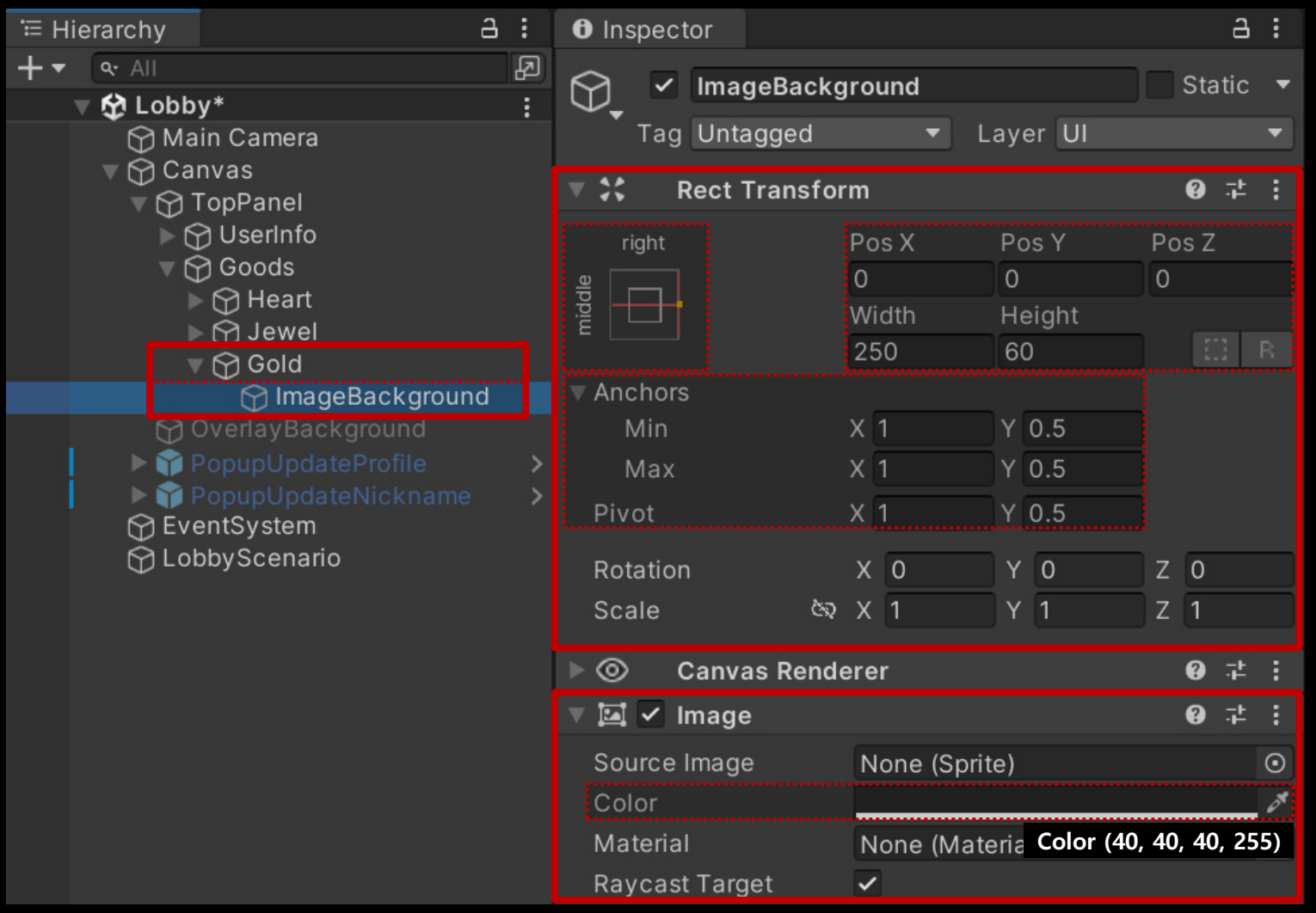

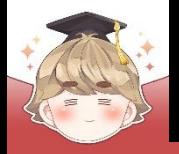

 $\frac{1}{11}$ 

# **게임 정보 불러오기**

### ■ 골드 개수를 출력하는 "Text - TextMeshPro" UI 생성 및 설정

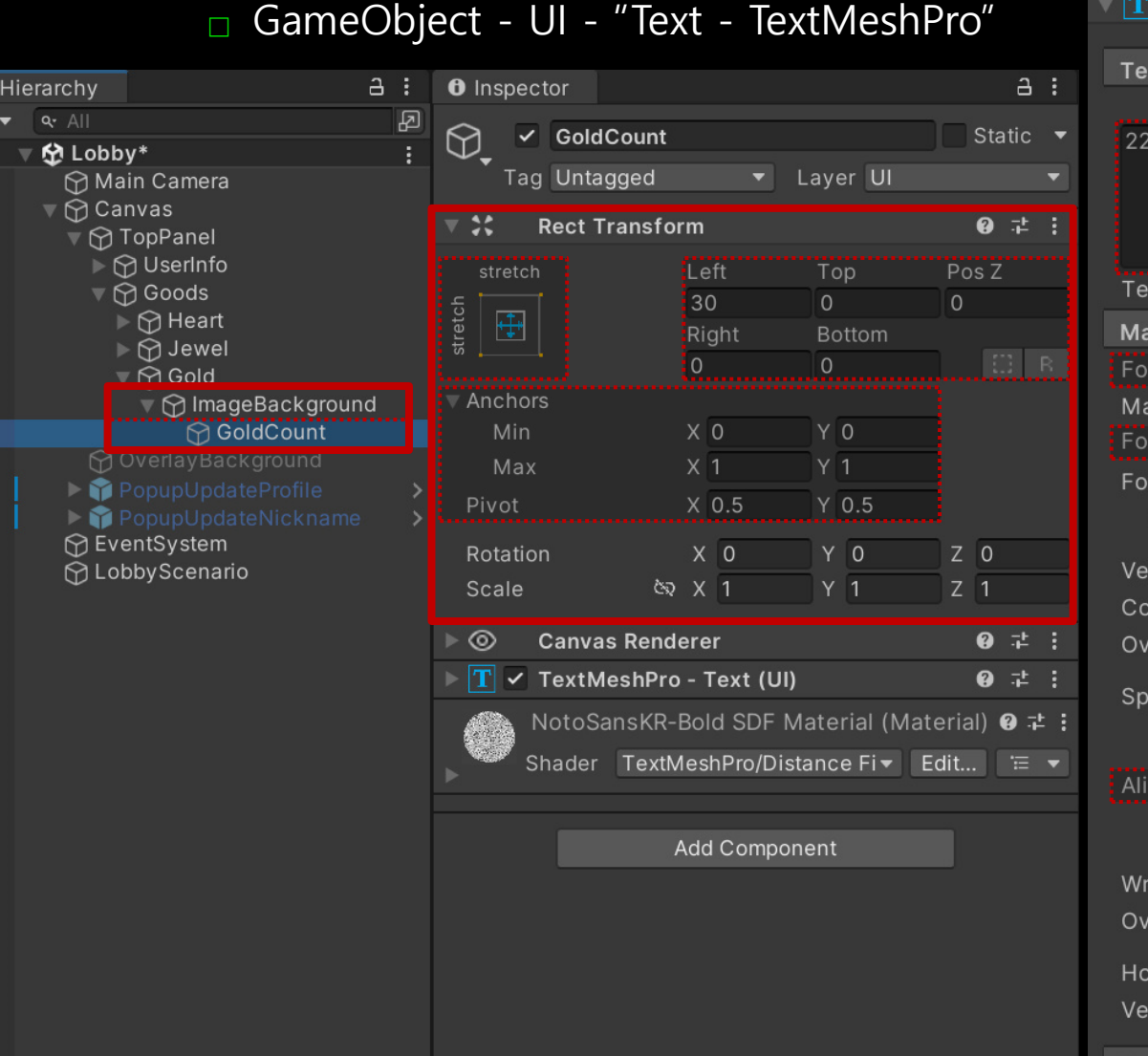

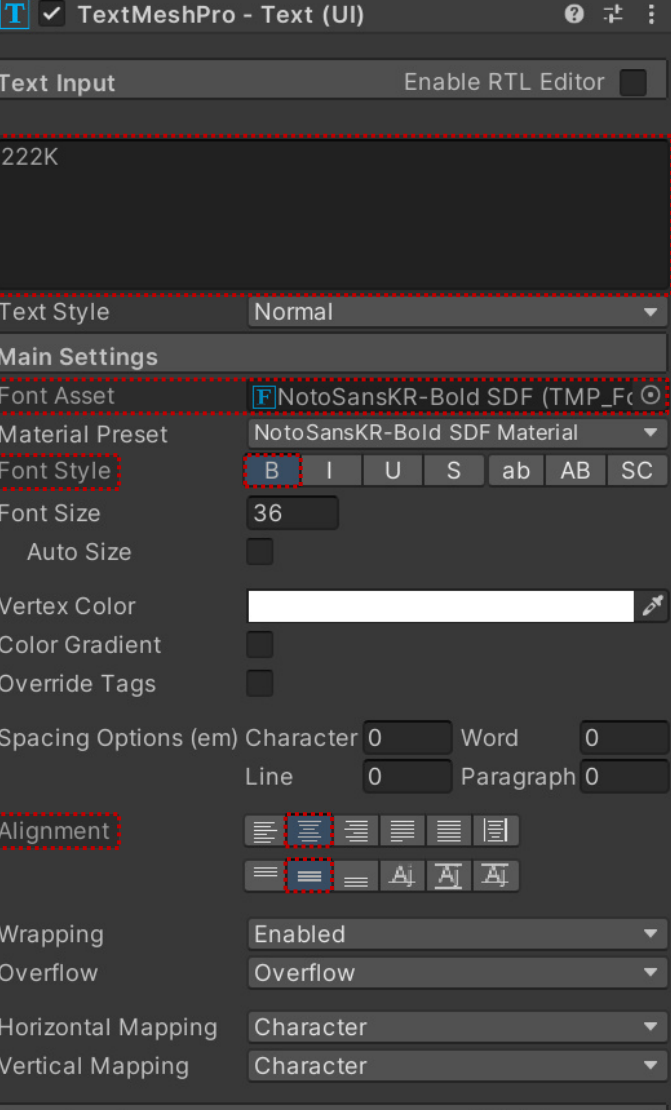

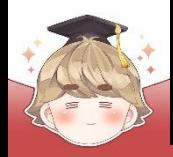

# ■ 골드 이미지를 출력하는 Image UI 생성 및 설정

□ GameObject - UI - Image

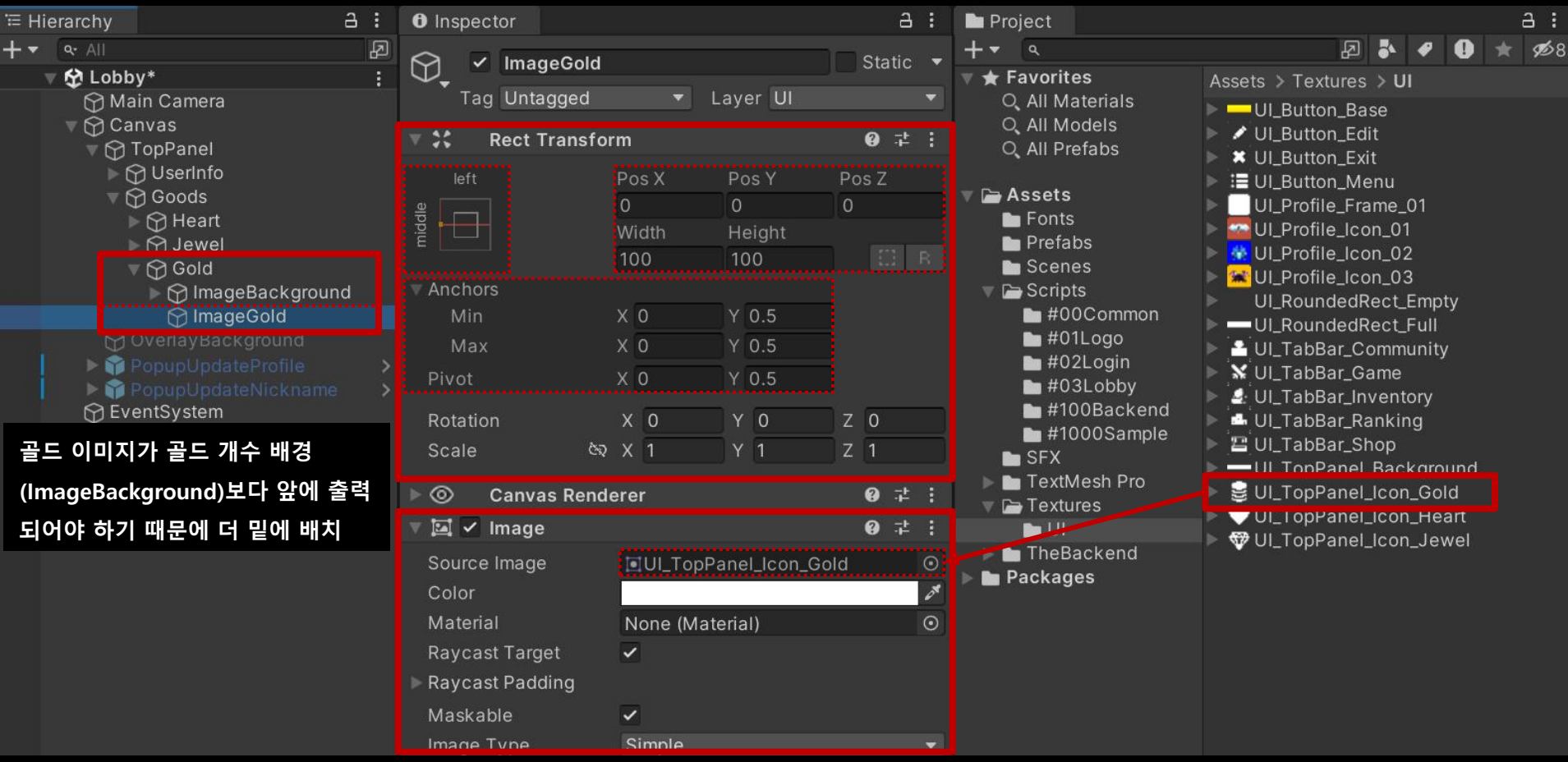

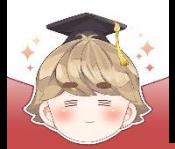

# ■ **Lobby 씬을 로드할 때 유저 정보 불러오기**

**GetMyData() : 자기 자신의 데이터를 조회**

**스키마 정의/미정의 여부 관계없이 데이터를 조회할 수 있다.**

**public/private 여부 관계없이 자기 자신의 데이터만 조회할 수 있다.**

**select 절의 사용 유무와 관계없이 데이터의 처리량은 동일하다.**

**new Where() : 조건 없이 모든 데이터 조회**

**조건 없이 모든 데이터를 검색하고자 할 때는 인자 값으로 넘기는 where을 new Where()로 선언해 주면 모든 데이터를 검색할 수 있다.**

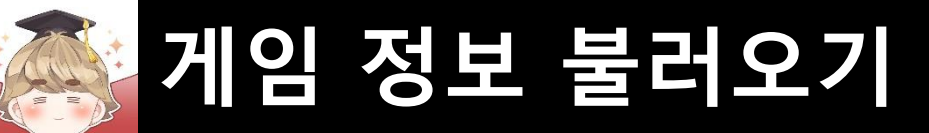

# ■ 뒤끝 콘솔 테이블에 저장되어 있는 유저 정보 불러오기

**□ BackendGameData Script 수정** 

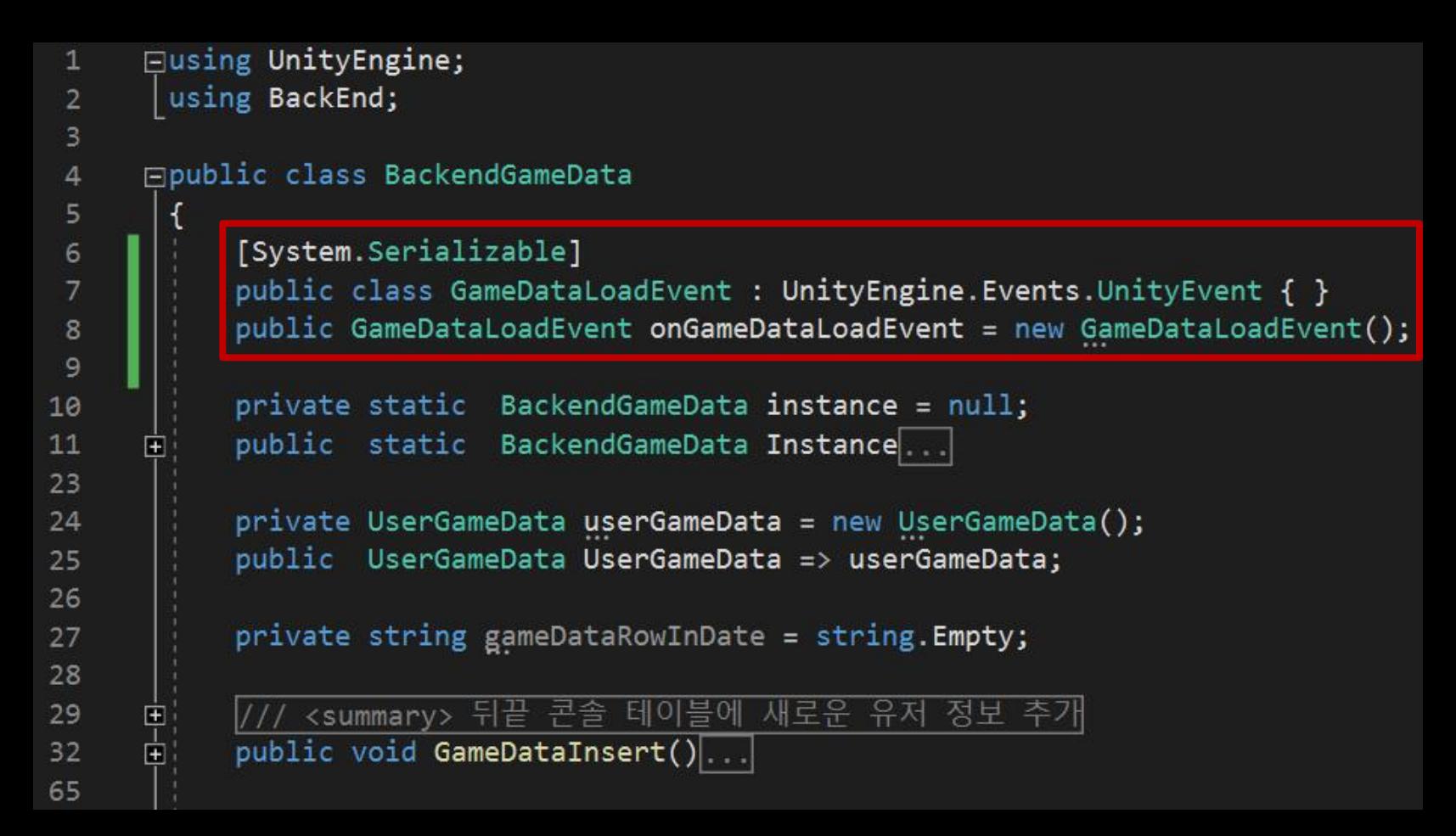

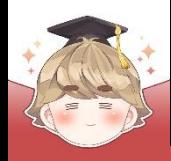

□ BackendGameData Script 수정 (계속)

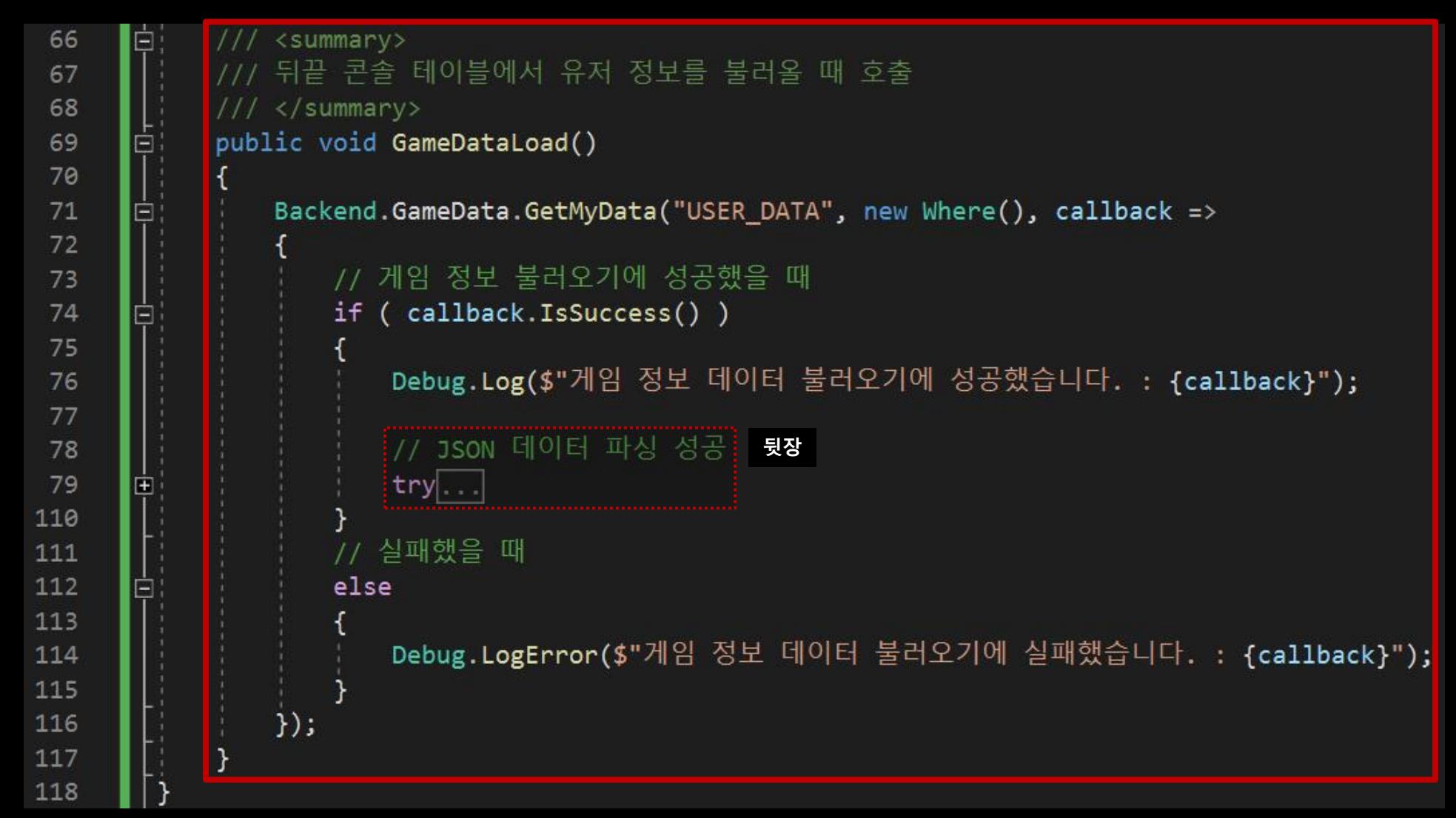

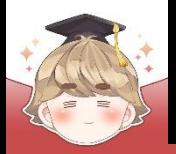

□ BackendGameData Script 수정 (계속)

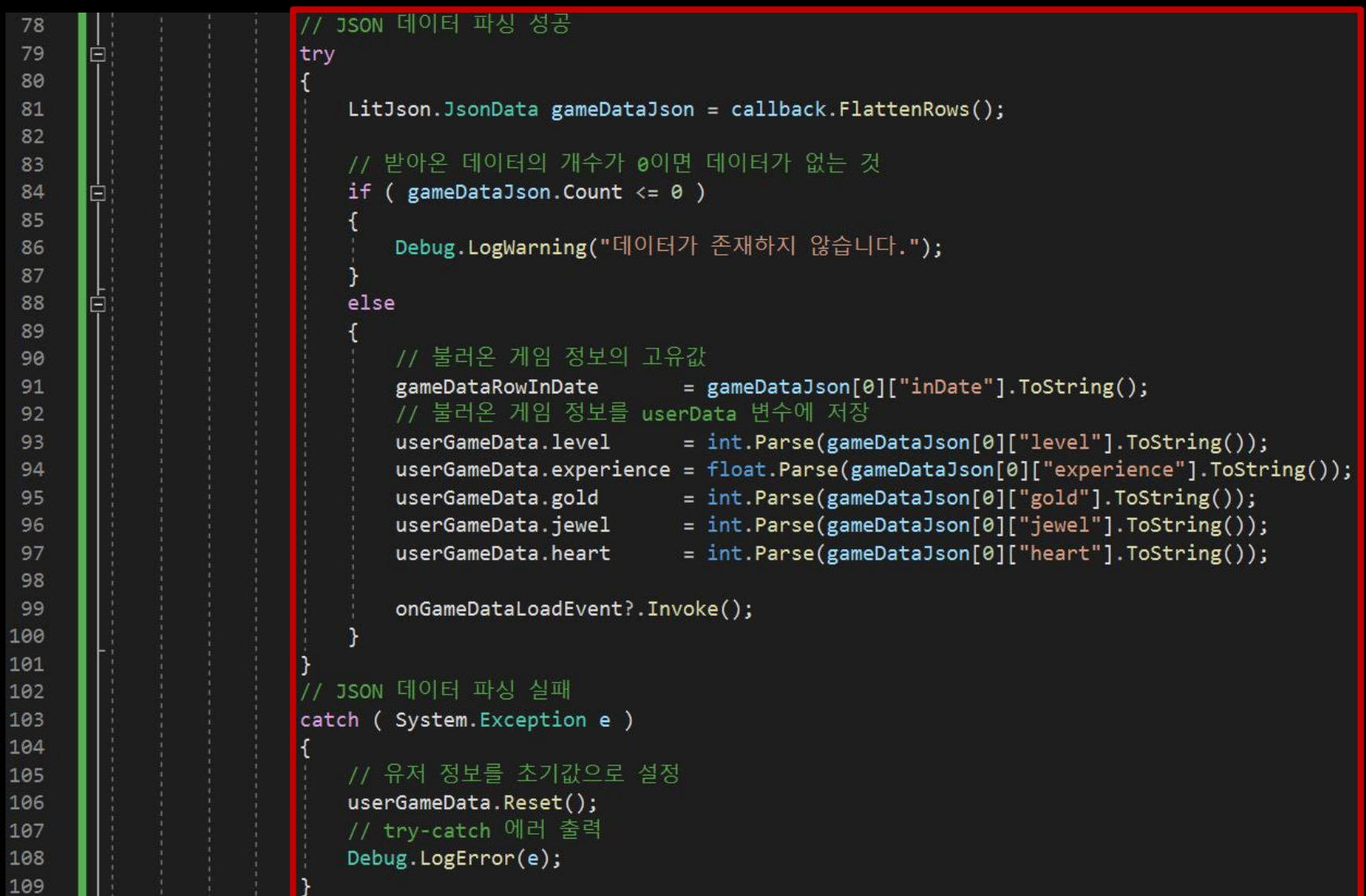

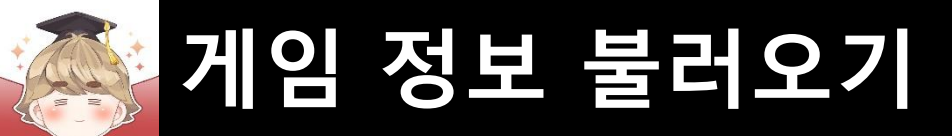

### ■ 서버에서 불러온 유저 정보 출력 (레벨, 경험치 등)

□ TopPanelViewer Script 수정

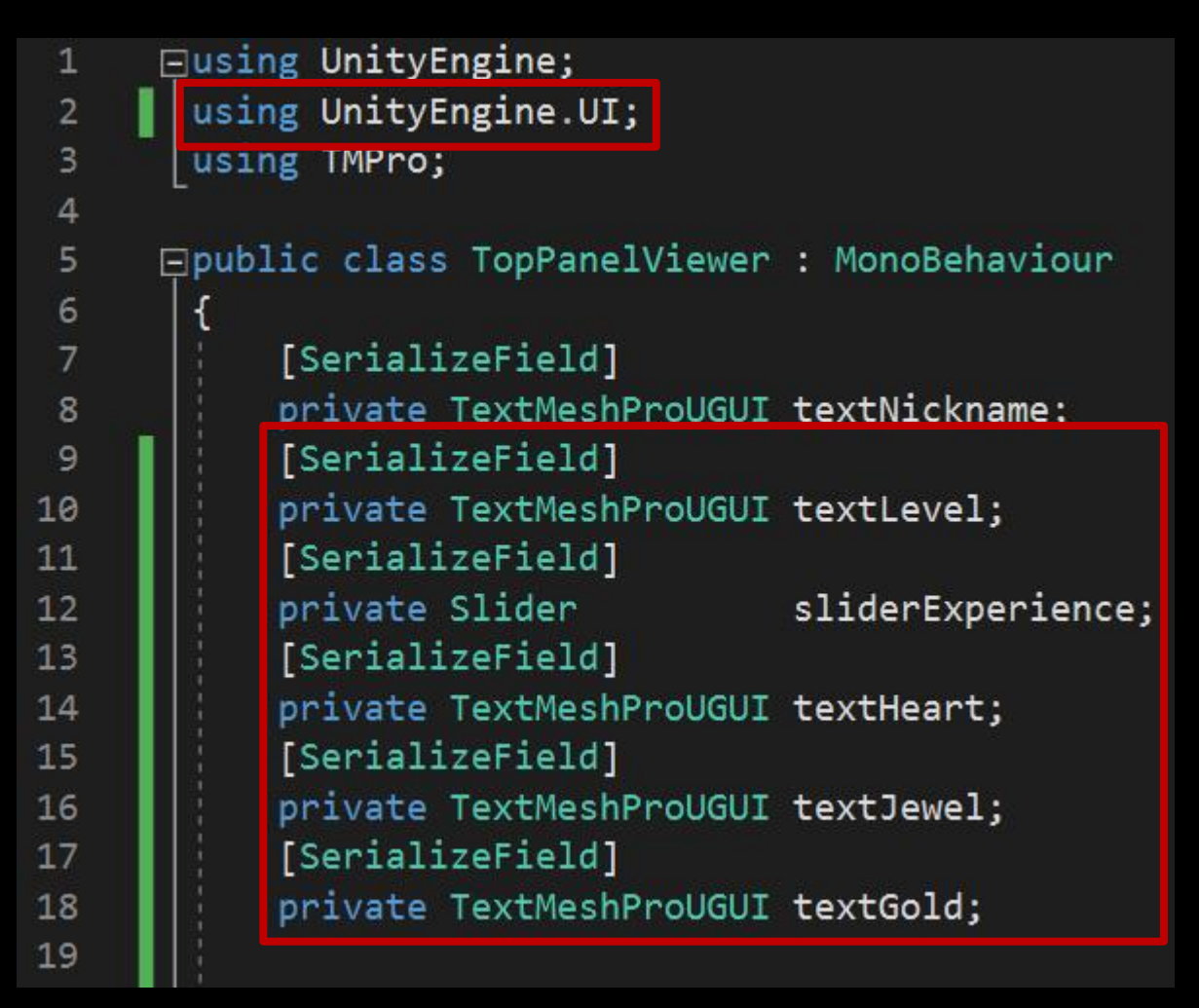

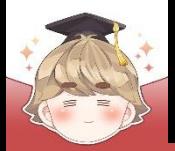

□ TopPanelViewer Script 수정 (계속)

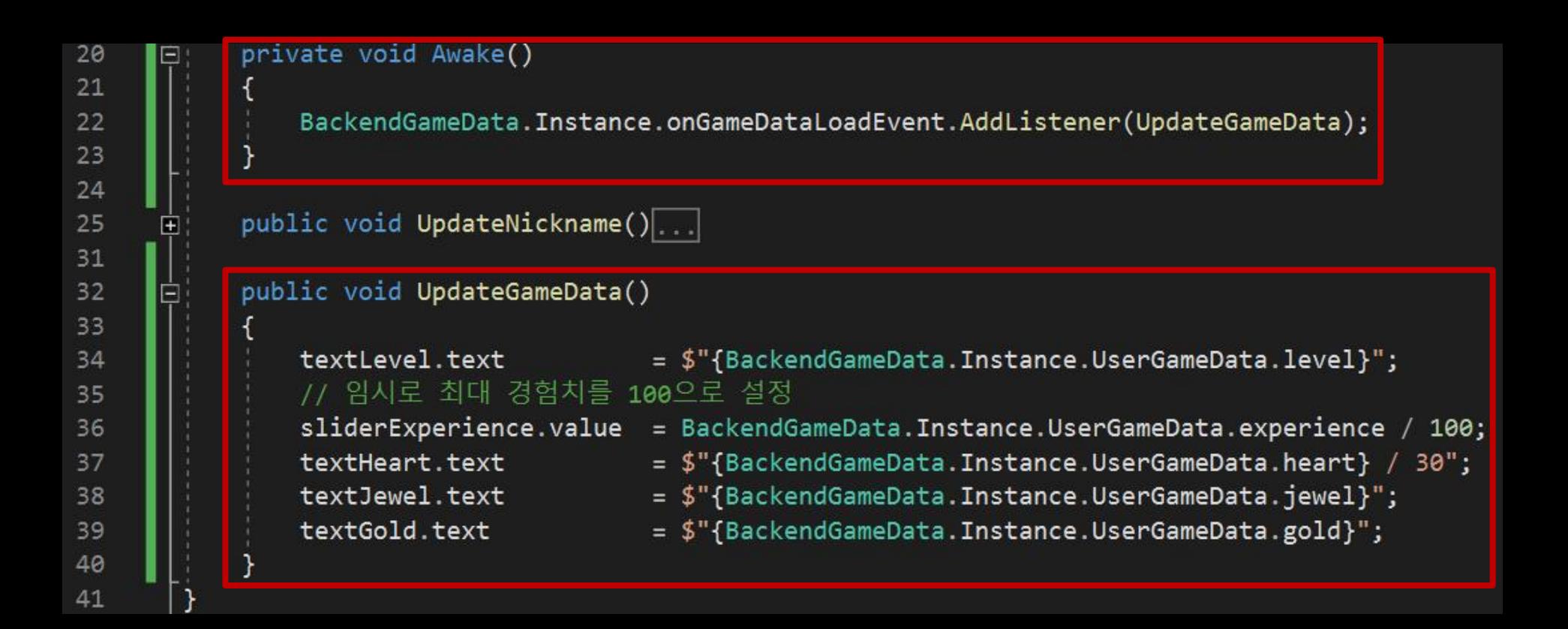

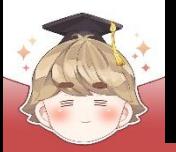

■ TopPanel 오브젝트의 "TopPanelViewer" 컴포넌트 변수 설정

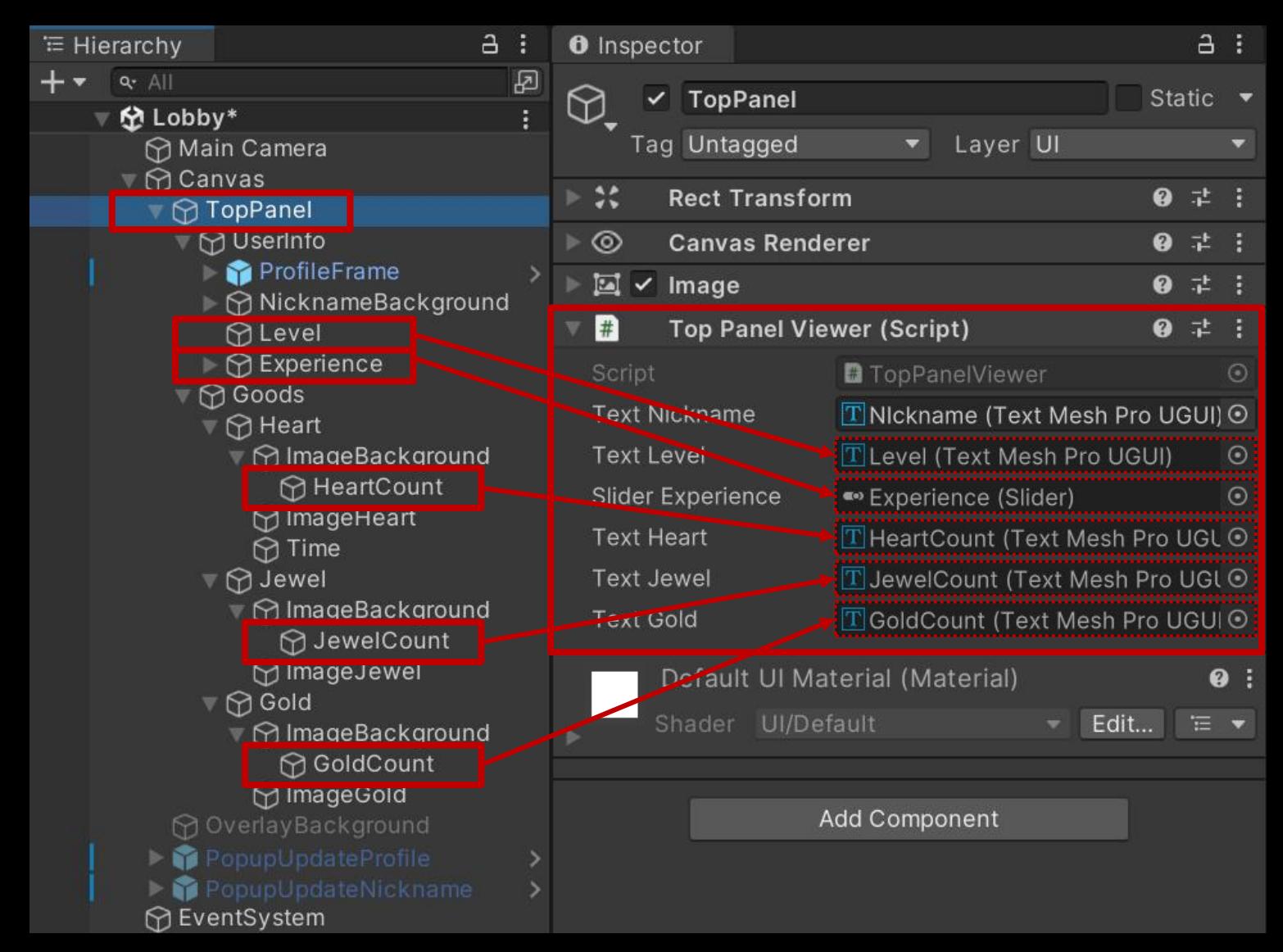

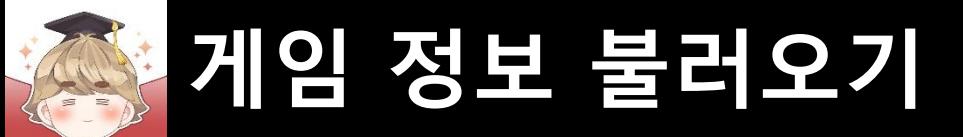

■ Lobby 씬을 로드할 때 서버로부터 유저 정보 불러오기

□ LobbyScenario Script 수정

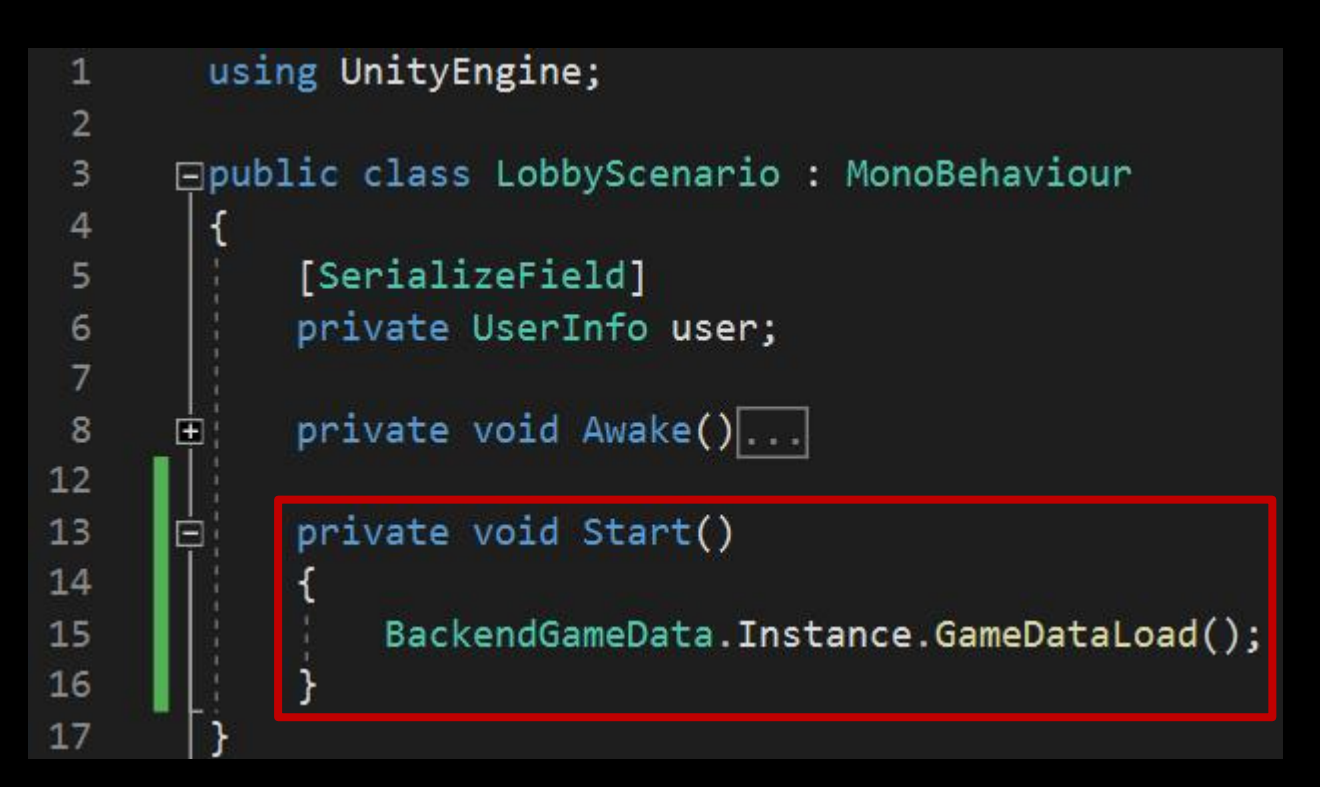

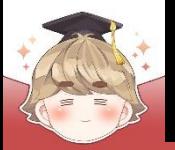

#### ■ 결과 화면

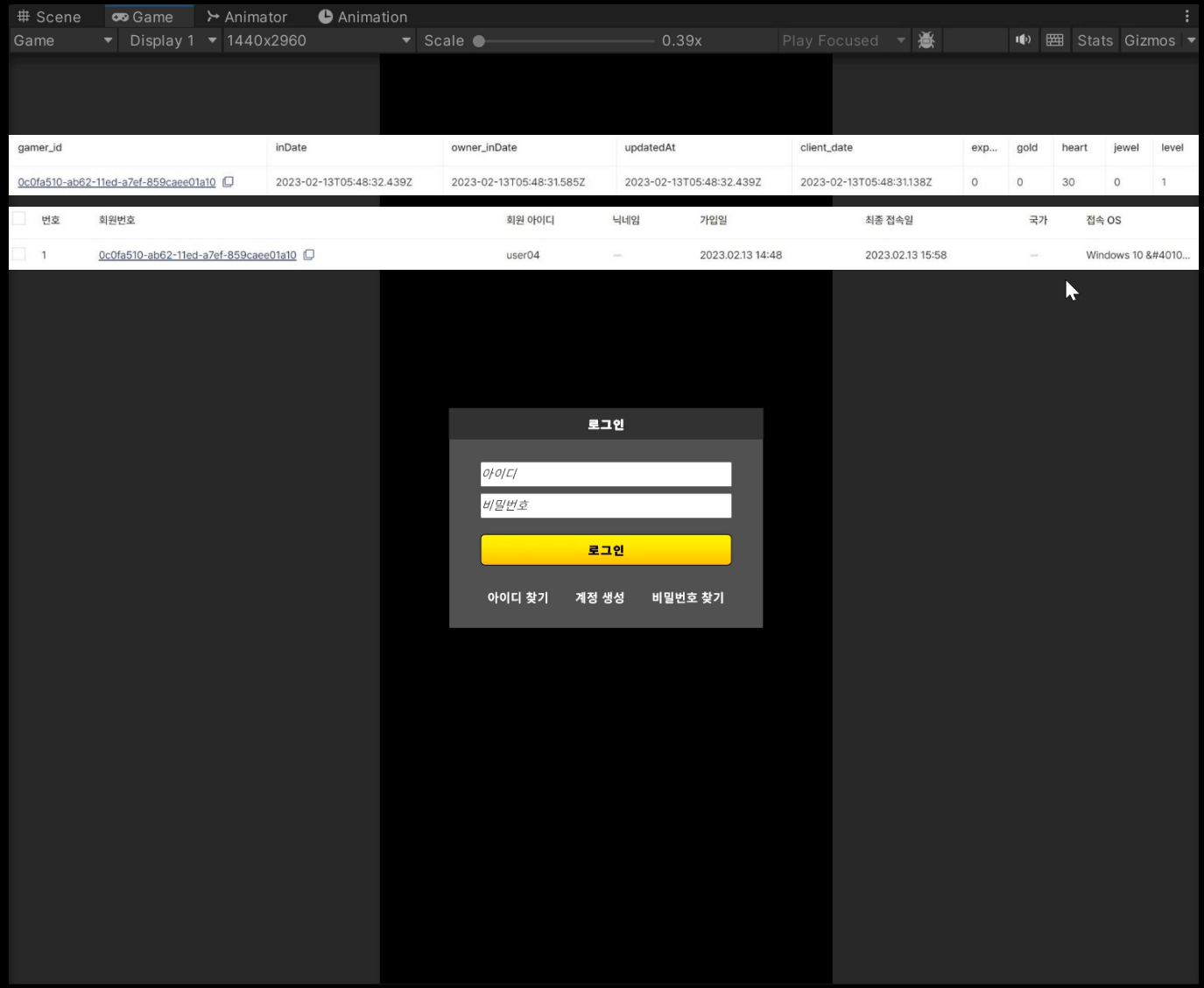